Univerzita Karlova Pedagogická fakulta

# BAKALÁŘSKÁ PRÁCE

2023 Pavel Linhart

#### Univerzita Karlova

#### Pedagogická fakulta

Katedra informačních technologií a technické výchovy

## BAKALÁŘSKÁ PRÁCE

### Využití jednočipových počítačů ve výuce na ZŠ

### The use of single-chip computers at primary schools

#### Pavel Linhart

Vedoucí práce: Ing. Jaroslav Novák, Ph.D. Studijní program: Specializace v pedagogice (B7507) Studijní obor: B IT (7507R040)

2023

Prohlašuji, že jsem bakalářskou práci na téma Využití jednočipových počítačů ve výuce na ZŠ vypracoval pod vedením vedoucího práce samostatně za použití v práci uvedených pramenů a literatury. Dále prohlašuji, že tato práce nebyla využita k získání jiného nebo stejného titulu.

V Praze dne 10. 07. 2023

........................................................

podpis

Tímto bych chtěl poděkovat panu doktorovi Jaroslavu Novákovi za vedení práce, svým kolegům za konzultace a přátelům a rodině za pomoc a podporu.

#### **ANOTACE**

Práce se obecně věnuje jednočipovým počítačům a jejich využití na základních školách. V teoretické části práce je cílem analyzovat jednočipové počítače a vybrat nejvhodnější pro využití na základní škole s ohledem na rámcový vzdělávací program. V praktické části je cílem navrhnout vhodné materiály pro podporu výuky informatiky, respektive pro rozvoj klíčové digitální kompetence ve vzdělávacích oborech a ověřit je v praxi. Teoretická část je obsažena v prvních čtyřech kapitolách a praktická ve dvou posledních. První kapitola se zabývá porovnáním jednočipových počítačů a dalších programovatelných systémů, které cílí na vzdělávání. Druhá kapitola dává do souvislosti využití jednočipových počítačů a Rámcový vzdělávací program pro základní vzdělávání, konkrétně klíčovou digitální kompetenci, cíle a učivo vybraných vzdělávacích oblastí a vybraná průřezová témata. Třetí kapitola popisuje projekty jednočipových počítačů Arduino, Raspberry Pi, Micro:bit a Picaxe, ve čtvrté kapitole jsou porovnány (dle roku výroby, hardwarových zdrojů, vstupně výstupních možností, podporovaných programovacích jazyků, náročnosti pro žáky, dostupných materiálů pro výuku, náročnosti pro učitele a možností simulace za účelem najít nejvhodnější pro použití ve výuce na základní škole). Kapitola pět se věnuje aktuálně dostupným materiálům a návrhu nových materiálů pro jednočipový počítač, který v porovnání vyšel nejlépe, a kapitola šest pojednává o jejich ověření a obsahuje diskusi.

#### **KLÍČOVÁ SLOVA**

základní škola, informatika, klíčová digitální kompetence, jednočipový počítač

#### **ANNOTATION**

The work is generally about single-board computers and their use in primary education. In the theoretical part of the work, the goal is to analyze single-board computers and propose a suitable use in elementary schools with regard to the general educational plan. In the practical part, the goal is to design suitable materials to support teaching of informatics and development of key digital competences, and verify them in practice. The theoretical part is contained in the first four chapters and the practical part in the last two. The first chapter contains the comparison of single-board computers and other programmable systems

aimed at education. The second chapter relates the use of single-board computers with the educational plan for basic education. Specifically key digital competences, goals and teaching of selected educational areas and selected cross-cutting topics. The third chapter describes the projects Arduino, Raspberry Pi, Micro:bit and Picaxe single-board computers. In the fourth chapter they are compared (according to the year of manufacture, hardware resources, input and output options, supported programming languages, difficulty for students, available teaching materials, difficulty for teachers and possibility of simulation in order to find use in primary school teaching). Chapter five is devoted to currently available materials and proposals for new materials for a single-board computer, which performed best in comparison, and chapter six deals with their verification and discussion.

#### **KEYWORDS**

elementary school, informatics, key digital competence, single-chip computer

### Obsah

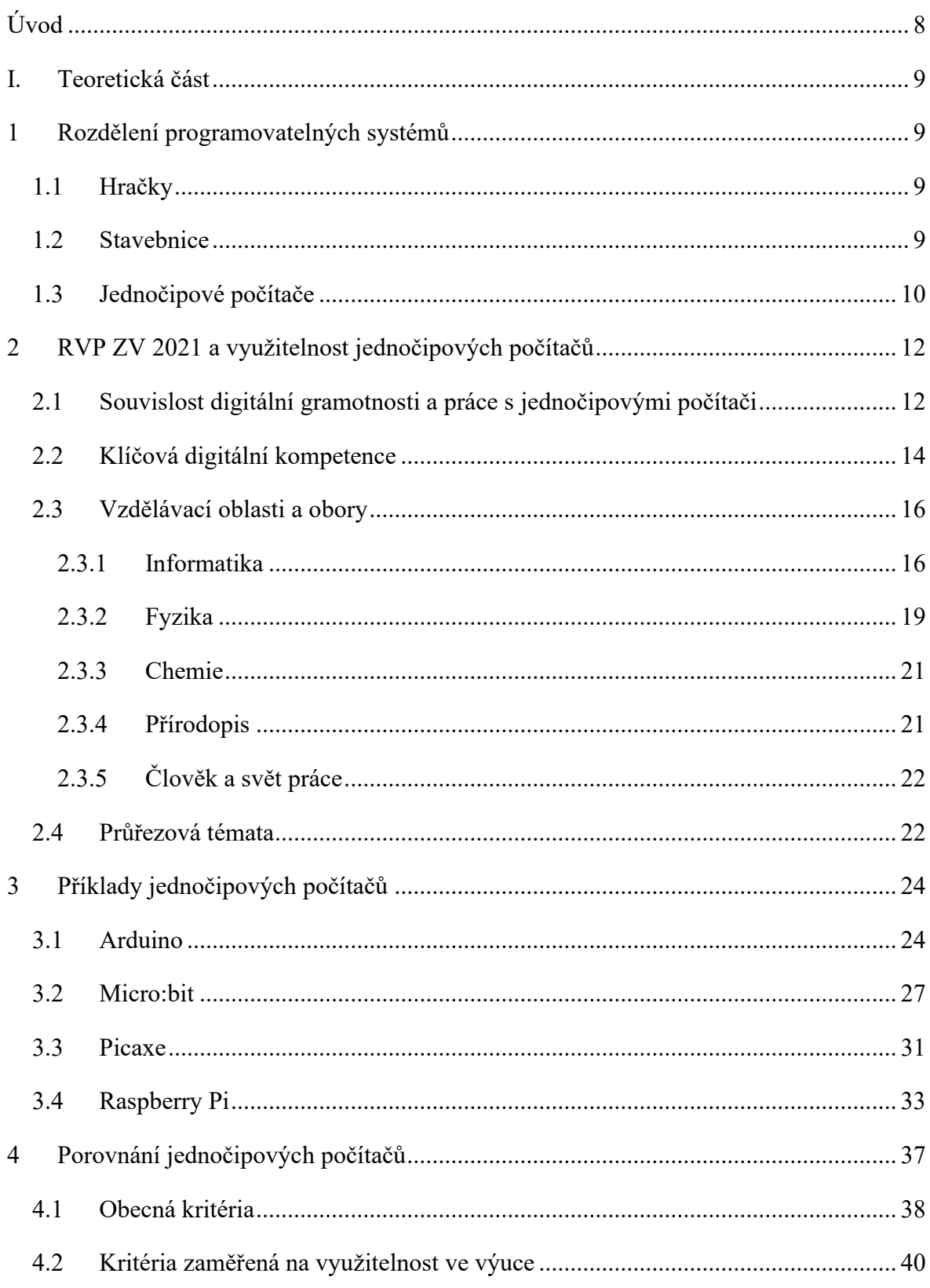

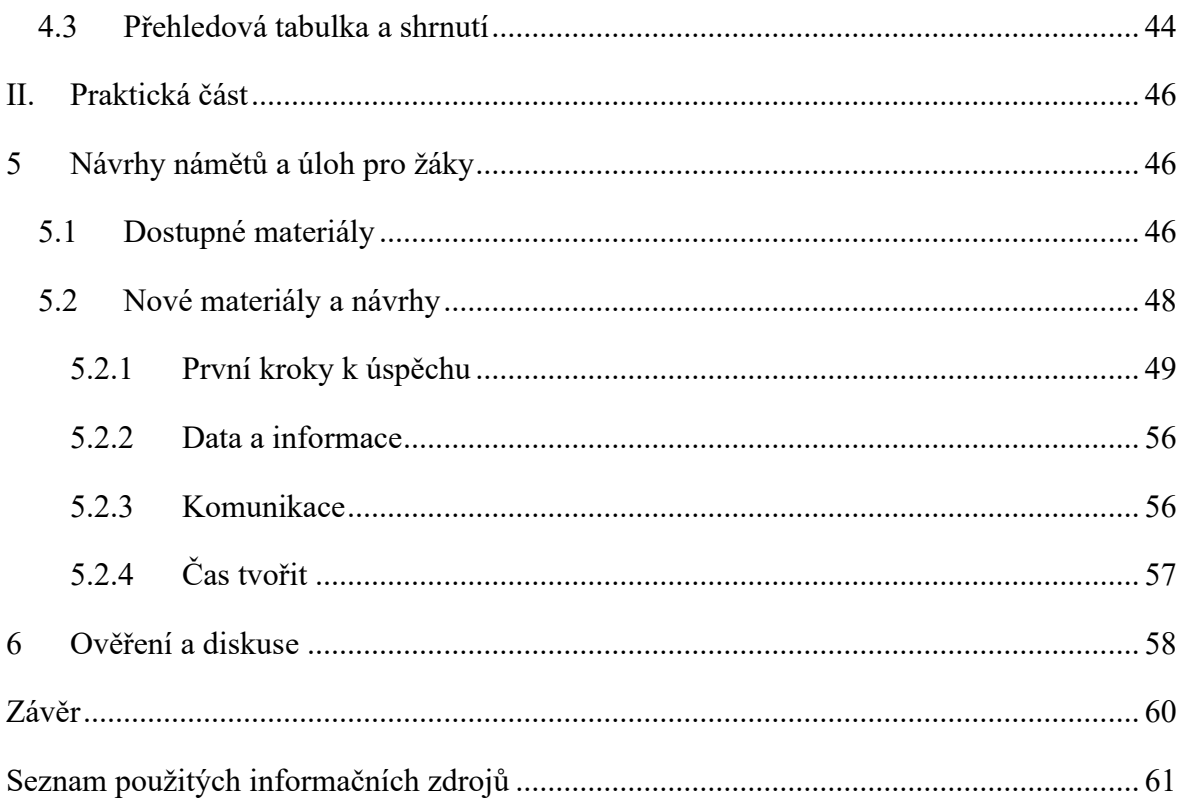

### <span id="page-8-0"></span>**Úvod**

Téma Využití jednočipových počítačů ve výuce na ZŠ jsem si vybral, protože mě vždy bavila praktická část výuky a myslím, že aktuálně se s ní žáci na základních školách nesetkávají dostatečně. Práce s robotickými stavebnicemi a jednočipovými počítači mi vždy přišla zajímavá, protože kombinuje jak manuální práci v podobě konstrukce projektu, tak mentální v podobě programování. Konkrétně činnosti spojené s jednočipovými počítači využívají znalosti z mnoha oborů a lze díky nim žákům dobře demonstrovat celou řadu jevů a principů vyskytujících se v těchto oborech. Postupně nachází své uplatnění ve školách po celém světě a k jejich rozšíření i u nás bych chtěl touto prací přispět.

Hlavním cílem práce je analyzovat problematiku využití jednočipových počítačů ve výuce informatiky na základní škole v kontextu aktuální situace. K tomu vedou tyto tři podcíle:

- 1. analyzovat RVP ZV s ohledem na možnosti zařazení jednočipových počítačů do výuky,
- 2. vymezit možnosti užití takových počítačů,
- 3. navrhnout a ověřit vhodné materiály pro podporu výuky informatiky.

V první kapitole se věnuji jednoduchému rozdělení programovatelných systémů, které cílí na děti nebo na vzdělávání. Tato kapitola by měla jednočipové počítače přiblížit a pomoci porovnat s něčím, na co již mohl čtenář dříve narazit. Ve druhé kapitole zdůvodňuji, v jakých oborech a jak lze jednočipové počítače využít s ohledem na Rámcový vzdělávací program pro základní vzdělávání (RVP ZV). Ve třetí kapitole rozebírám hlouběji konkrétní příklady jednočipových počítačů. Cílem je více přiblížit možnosti jednotlivých zařízení a položit základ pro jejich porovnání. Ve čtvrté kapitole pak výše zmíněné příklady porovnávám s cílem určit ten nejvhodnější pro výuku a využití na základní škole. V poslední kapitole rozebírám dostupné materiály mířené na ten jednočipový počítač, který v porovnání vyšel nejlépe, a na jejich základě navrhuji nové.

Oblast jednočipových počítačů ve vzdělávání je poměrně nová, stále se vyvíjející, a ještě nepříliš obecně popsaná. Práce může poskytnout vhled do této tématiky primárně učitelům, kteří se v ní orientují málo nebo vůbec a předat znalosti potřebné pro výběr konkrétního zařízení dle jejich potřeb.

#### <span id="page-9-0"></span>**I. Teoretická část**

#### <span id="page-9-1"></span>**1 Rozdělení programovatelných systémů**

Programovatelná zařízení vhodná pro výuku můžeme rozdělit dle míry otevřenosti a komplexnosti na hračky, stavebnice a jednočipové počítače. Nejdříve u každé kategorie uvádím krátký popis, společné znaky systémů, které do ní spadají, a jejich odlišnosti oproti dalším kategoriím. Poté navrhuji a zdůvodňuji v jaké části kurikula základní školy by se daly standardně využít. Nakonec představuji příklady konkrétních produktů, které by mohly do těchto kategorií patřit.

#### <span id="page-9-2"></span>**1.1 Hračky**

Pro hračky je charakteristické, že nelze měnit strukturu zařízení a jsou často upravené pro použití mladšími dětmi. Programování může být realizováno pomocí barev nebo barevných kódů, pár tlačítky nebo v pokročilejších případech blokovým programovacím jazykem.

Hračky jsou jednoduché na používání a díky uzavřenosti systému odolné. Proto jsou vhodné primárně pro žáky mateřských a základních škol, nicméně je lze využít i na středních školách. Tam už však pro zkušenější a nadané žáky nepředstavují velkou výzvu.

Příkladem by mohl být Bee-Bot [\[1\]](#page-61-1), LEGO® Education Coding Express [\[2\],](#page-61-2) Intelino J-1 Smart Train [\[3\]](#page-61-3) nebo Ozobot Evo [\[4\].](#page-61-4)

#### <span id="page-9-3"></span>**1.2 Stavebnice**

Programovatelné nebo robotické stavebnice nabízejí kromě programování i fyzickou konstrukci projektu. Posléze je lze rozložit a opakovaně použít. Většinou se skládají ze sady dílků použitelných pro tvorbu mechanické části konstrukce, řídící jednotky, kabeláže, senzorů a motorů nebo jiných akčních členů. Jedná se o mezistupeň mezi hračkami a otevřenými systémy. Často se programují v blokovém programovacím jazyce, ale nabízejí i možnost použití klasického psaného programování nejčastěji v jazyce Python nebo variantách C a Javy.

Oproti hračkám poskytují stavebnice větší prostor pro kreativitu a větší rozmanitost z hlediska programování. S tím je spjata náročnější práce, která vyžaduje dobrou

prostorovou představivost, znalost základních fyzikálních zákonů, schopnost číst v manuálech a vyhledávat informace online. Proto jsou vhodné pro žáky druhého stupně základních škol a studenty středních škol. Mohly by najít využití i na některých vysokých školách, například pro fyzikální experimenty, úvody do robotiky nebo jako nástroj pro realizaci projektů.

Od jednočipových počítačů se stavebnice liší tím, že je s nimi spjatý konstrukční systém a komponenty se propojují pomocí kabelů s konektory. Nejčastěji jsou použity síťové konektory RJ 12 a 25 nebo jejich variace.

Klasické příklady stavebnic jsou LEGO Mindtorms EV3 [\[5\],](#page-61-5) Vex IQ [\[6\]](#page-61-6) a mBot [\[7\].](#page-61-7) Dalším zajímavým příkladem může být DJI RoboMaster S1 [\[8\].](#page-61-8)

#### <span id="page-10-0"></span>**1.3 Jednočipové počítače**

Jednočipové počítače nebo také anglicky microcontrollery (MCU) [\[73\]](#page-65-0) jsou kompletní jednoduché počítače v jednom integrovaném obvodu. Často bývají umístěné na desce plošných spojů spolu s dalšími součástkami, kterými jsou například kontrolní LED diody, sběrnice, A/D převodníky a další. Kromě běžných konektorů jsou jako vstupně-výstupní porty (I/O) používány elektrické kontakty (piny), které se dělí na digitální (vstupy i výstupy) a analogové (vstupy). Z hlediska programování se využívá hlavně psaných jazyků, nicméně speciálně z hlediska výuky je často možné použít i blokový programovací jazyk.

V rámci této práce zmiňují i zařízení Raspberry Pi 4, které bychom spíše označili jako jednodeskový počítač (SBC) [\[73\].](#page-65-0) Ty se od jednočipových počítačů liší tím, že mají všechny základní komponenty na jedné desce plošných spojů, ale ve více integrovaných obvodech a jsou tedy výkonnější a komplexnější. Podobné jsou si možností připojení periferií pomocí pinů. Nicméně je nutné zmínit, že terminologie je v tomto oboru často vágně nebo chybně používána, a tak může být někdy za jednodeskový počítač označeno třeba i Arduino UNO [\[72\].](#page-65-1)

Jednočipové počítače jsou ve skutečnosti skryté jak v hračkách, tak ve stavebnicích v podobě řídící jednotky a stejně tak i v mnoha dalších "chytrých" zařízeních. Jsou esenciální pro funkčnost internetu věcí.

Z hlediska konstrukce projektů obsahujících jednočipové počítače je vhodné, aby žák znal základy elektřiny a byl schopný tvořit elektrické obvody například pomocí nepájivého pole. Zároveň už konstrukce neobsahuje pouze předpřipravené senzory a akční členy, jako jsou typicky motory nebo reproduktor, ale často musí obsahovat i další součástky, jako například kontrolery pro řízení motorů, display pro výstup nebo čtečku paměťových karet pro nahrání zvuku. Z hlediska programování může být práce náročnější než u robotických stavebnic, hlavně kvůli absenci knihoven funkcí a náročnosti jejich získání. Celkově se jedná o velmi otevřenou koncepci, kdy je nutné sehnat komponenty, nástroje a znalosti na různých místech. Přesto jsou projekty s jednočipovými počítači při vhodně vedené výuce využitelné pro žáky druhého stupně základní školy, jinak jsou vhodné pro studenty středních a vysokých škol.

Nejznámější příklady, jejichž podrobnější popis je uveden v následujících kapitolách jsou Arduino UNO [\[9\],](#page-61-9) BBC micro:bit [\[10\],](#page-61-10) Picaxe [\[11\]](#page-61-11) a Raspberry Pi [\[12\].](#page-61-12)

#### <span id="page-12-0"></span>**2 RVP ZV 2021 a využitelnost jednočipových počítačů**

Vzhledem k zadání práce pracuji s Rámcovým vzdělávacím programem pro základní vzdělávání platným od 1. 9. 2021 (RVP ZV 2021). Podle něj mohou školy zavést informatiku od 1. září 2021 a musí tak učinit do 1. září 2023 na prvním stupni a do 1. září 2024 na druhém stupni.

Abychom se mohli zaměřit na analýzu RVP ZV s ohledem na využití jednočipových počítačů ve vzdělávání, je třeba na začátek alespoň stručně popsat práci s nimi. Tu můžeme rozdělit do tří fází [\[71\].](#page-65-2)

V první fázi musí uživatel (žák) zvládnout uvést jednočipový počítač do provozu. Musí také pochopit, co vše je nutné pro funkci jednočipového počítače a jakým způsobem s ním komunikovat. Tato fáze v každém případě vyžaduje znalost práce s elektronickými zařízeními minimálně na úrovni práce s konektory a pochopení signálů (například blikající led, stoupající kouř, atd). Dále je potřeba orientovat se v softwaru, to znamená například ovládat webový prohlížeč, vhodné aplikace a umět stáhnout a nainstalovat požadovaný program. Je nutné do této fáze zahrnout vyhledávání informací online, k čemuž ostatně vede i řešení problémů, které se často na začátku práce objevují.

Pokud uživatel úspěšně zvládne prvotní nastavení, přichází čas na fázi druhou, která obsahuje realizaci jednoduchého prvního projektu. K tomu je nutná minimálně znalost programování. V této fázi se dá v ideálním případě pracovat přímo s návody ve vývojovém prostředí a metodou pokus-omyl rozvíjet své znalosti. Stejně jako v předchozí fázi ji lze podpořit vyhledáváním online.

Ve třetí fázi by měl uživatel začít tvořit komplikované projekty, pro které je nutné sestavovat vlastní elektrické obvody a někdy i navrhovat konstrukční řešení. Kdy by žáci měli být schopni provádět činnosti v těchto fázích rozebírám v kapitole níže.

#### <span id="page-12-1"></span>**2.1 Souvislost digitální gramotnosti a práce s jednočipovými počítači**

Kapitola vychází, kromě RVP ZV, z dokumentu "Digitální gramotnost v uzlových bodech *vzdělávání"* vytvořeným v rámci projektu PPUČ [\[13\].](#page-61-13)

První fáze práce s jednočipovými počítači by pro žáky měla být víceméně zvládnutelná na konci pátého ročníku. Žáci v tomto věku by měli zvládnout:

*"rozeznat provozní stav počítače a podle toho postupovat, v případě nesnází si vyžádat pomoc"*

• předpoklad pro rozpoznání signálů, které jim zařízení dává

*"rozpoznat potřebu informací při řešení problémů, vyhledat je v doporučených zdrojích a posoudit jejich relevanci, ověřit jejich spolehlivost v jiných zdrojích"*

• předpoklad pro vyhledávání potřebných informací online

*"najít a spustit aplikaci, pracovat s daty různého typu"*

- předpoklad pro práci s vývojovým prostředím a organizaci programů *"propojit digitální zařízení a uvést možná rizika, která s takovým propojením souvisejí"*
	- předpoklad pro připojení zařízení k počítači

Problematické je potom především řešení problémů (troubleshooting), které by žáci měli kompletně zvládat až na konci devátého ročníku, a případná instalace vývojového prostředí. S těmito úkony si někteří žáci zvládnou poradit sami, nebo s řešením může pomoci učitel.

Druhá fáze je pro žáky kompletně zvládnutelná na konci pátého ročníku. O tom svědčí požadované schopnosti žáků:

*"vytvářet jednoduchý digitální obsah (texty, tabulky, obrázky, audio, video), vyjadřovat se za pomoci digitálních prostředků ke splnění stanovených cílů"*

• předpoklad pro programování

*"uvést příklady využívání digitálních technologií v rodině a ve škole; ovládat a využívá určené výukové aplikace při svém učení"*

• předpoklad pro práci s návody dostupnými například ve vývojovém prostředí

Třetí fáze se pro žáky stane zvládnutelnou během druhého stupně. Předpokladem pro ni je základní znalost elektřiny, kterou žáci získávají ve vzdělávacím oboru Fyzika, konkrétně splněním cílů:

- *"F-9-6-01 sestaví správně podle schématu elektrický obvod a analyzuje správně schéma reálného obvodu"*
- *"F-9-6-02 rozliší stejnosměrný proud od střídavého a změří elektrický proud a napětí"*
- *"F-9-6-03 rozliší vodič, izolant a polovodič na základě analýzy jejich vlastností"*

Plnohodnotná práce s jednočipovými počítači je možná až po probrání související látky v hodinách fyziky, ale první dvě fáze, které jsou pro využití těchto zařízení klíčové, jsou bez problémů pochopitelné po pátém ročníku.

### <span id="page-14-0"></span>**2.2 Klíčová digitální kompetence**

Když se zaměříme na klíčovou digitální kompetenci, můžeme ji rozvíjet využitím jednočipových počítačů kompletně:

• *"ovládá běžně používaná digitální zařízení, aplikace a služby; využívá je při učení i při zapojení do života školy a do společnosti; samostatně rozhoduje, které technologie pro jakou činnost či řešený problém použít"*

V prvních dvou částech tento bod obsahuje základní předpoklad pro práci s jednočipovými počítači. Bez znalosti ovládání a využívání běžně používaných zařízení a aplikací (speciálně webových prohlížečů) při učení, by práce vůbec nebyla možná. Dále pak pro rozvoj třetí části lze nechat žáky vybrat a debatovat s nimi, jaké vývojové prostředí, programovací jazyk nebo zařízení je vhodné použít, kdy a proč.

• *"získává, vyhledává, kriticky posuzuje, spravuje a sdílí data, informace a digitální obsah, k tomu volí postupy, způsoby a prostředky, které odpovídají konkrétní situaci a účelu"*

Tento bod zahrnuje všechny fáze práce s jednočipovými počítači. Jedná se například o vyhledávání vývojových prostředí a řešení problémů v první fázi, ve druhé fázi o dokumentaci jazyka a ve třetí fázi jde o porozumění základním fyzikálním zákonům týkajících se elektřiny. V rámci procesu musí žáci posuzovat kvalitu zdrojů a je také vhodné vést je k uchovávání a správě svých výsledků za

účelem ulehčení práce při opakovaném použití znalosti. Sdílení dat lze procvičit například zadáním skupinového domácího úkolu s následnou debatou, kdo jak postupoval, proč a zda to bylo vhodné řešení.

• *"vytváří a upravuje digitální obsah, kombinuje různé formáty, vyjadřuje se za pomoci digitálních prostředků"*

Tento bod je pokrytý hlavně ve druhé fázi práce, tedy programování. Kombinací různých formátů můžeme rozumět použití různých programovacích jazyků a jejich převody. Vyjadřování se projevuje jak tvorbou kódu, tak zároveň ve třetí fázi vymyšlením projektů.

• *"využívá digitální technologie, aby si usnadnil práci, zautomatizoval rutinní činnosti, zefektivnil či zjednodušil své pracovní postupy a zkvalitnil výsledky své práce"*

Využití jednočipových počítačů pro automatizaci a zkvalitnění pracovního postupu v praxi je mimo využití ve výuce asi nejčastější. Počátek můžeme sledovat už ve druhé fázi při tvorbě jednoduchých projektů, kterými mohou být například stopky, čítače nebo jednoduché domácí informační systémy (například jestli byla kočka ráno nakrmena, atd.).

• *"chápe význam digitálních technologií pro lidskou společnost, seznamuje se s novými technologiemi, kriticky hodnotí jejich přínosy a reflektuje rizika jejich využívání"*

Projekty s jednočipovými počítači vznikly za účelem seznámit žáky s fungováním "chytrých" zařízení okolo nich. Jedním z hlavních cílů projektů je vysvětlit význam a využití digitálních technologií v praxi na běžných věcech, se kterými se žáci dnes a denně setkávají. Zároveň se dají velmi dobře využít i pro demonstraci rizik. Příkladem může být ukázka selhání elektrického obvodu (které může vést k požáru), debata na téma "z čeho a jakým způsobem jsou vytvořeny a jaký dopad to má na životní prostředí" nebo projekt na téma sběru osobních dat.

• *"předchází situacím ohrožujícím bezpečnost zařízení i dat, situacím s negativním dopadem na jeho tělesné a duševní zdraví i zdraví ostatních; při spolupráci, komunikaci a sdílení informací v digitálním prostředí jedná eticky"*

V první části tohoto bodu lze navázat na bod předchozí, konkrétně na prohloubení znalostí z oblasti elektřiny ukázkou rizik a jak se jim vyhnout. Tím učíme předcházet nebezpečným situacím pro zařízení, data i osoby. Druhou část lze pokrýt prací na projektech prostřednictvím internetu, kdy spolu žáci musí spolupracovat a komunikovat, ale nesmí si přivlastňovat práce jiných.

#### <span id="page-16-0"></span>**2.3 Vzdělávací oblasti a obory**

V rámci vzdělávacích oblastí se zaměřím primárně na vzdělávací oblast a obor Informatika, ale také zmíním oblast a obor Člověk a svět práce a obory Fyzika, Chemie a Přírodopis patřící do oblasti Člověk a příroda. V těchto oborech vidím možné užití jednočipových počítačů a svou volbu zdůvodním konkrétními příklady dle jejich výstupů.

#### <span id="page-16-1"></span>**2.3.1 Informatika**

Informatika je hlavní vzdělávací obor, na který projekty jednočipových počítačů míří, proto pro ně můžeme najít využití ve všech čtyřech vzdělávacích okruzích, kterými jsou "Data, informace a modelování", "Algoritmizace a programování", "Informační systémy" a "Digitální technologie".

#### **DATA, INFORMACE A MODELOVÁNÍ**

- I-5-1-01 uvede příklady dat, která ho obklopují a která mu mohou pomoci lépe se rozhodnout; vyslovuje odpovědi na základě dat
- I-5-1-02 popíše konkrétní situaci, určí, co k ní již ví, a znázorní ji
- I-5-1-03 vyčte informace z daného modelu
- I-9-1-01 získá z dat informace, interpretuje data, odhaluje chyby v cizích interpretacích dat
- I-9-1-02 navrhuje a porovnává různé způsoby kódování dat s cílem jejich uložení a přenosu
- I-9-1-03 vymezí problém a určí, jaké informace bude potřebovat k jeho řešení; situaci modeluje pomocí grafů, případně obdobných schémat; porovná svůj navržený model s jinými modely k řešení stejného problému a vybere vhodnější, svou volbu zdůvodní
- I-9-1-04 zhodnotí, zda jsou v modelu všechna data potřebná k řešení problému; vyhledá chybu v modelu a opraví ji

Na prvním stupni v okruhu "Data, informace a modelování" lze jednočipové počítače použít primárně pro vyvolání zájmu v žácích a zpestření výuky. Konkrétní využití by mohly najít jako sběrače dat, čímž ukazují praktické příklady dat a vedou tak k výstupu jedna. Sebraná data lze použít pro dosažení výstupů dva a tři jako předmět pro vytvoření modelu pomocí tabulek, diagramů, a dalších metod. Dále by šly jednočipové počítače využít pro demonstraci komunikace mezi dvěma zařízeními pomocí různých médií, jakými je například zvuk, světlo, rádiové vlny nebo infračervené záření. V neposlední řadě by se dala demonstrovat komunikace mezi zařízením a člověkem pomocí piktogramů a dalších signálů.

Na druhém stupni mohou jednočipové počítače pomoci ke splnění výstupů tři a čtyři realizací pokročilejších projektů na bázi komunikace využívajících různá média, součástky a kódování. V rámci nich lze s žáky probrat, jak data vhodně kódovat a nechat je si kódování prakticky vyzkoušet pomocí programu, což naplňuje výstup dva. Následně pak lze s žáky debatovat, které médium je vhodné pro přenos různě zakódovaných dat a jaké součástky k tomu využít. Finále projektu je úspěšný přenos informací, které je nutné vyvodit z nasbíraných dat, což naplňuje výstup jedna.

#### **ALGORITMIZACE A PROGRAMOVÁNÍ**

- I-5-2-01 sestavuje a testuje symbolické zápisy postupů
- I-5-2-02 popíše jednoduchý problém, navrhne a popíše jednotlivé kroky jeho řešení
- I-5-2-03 v blokově orientovaném programovacím jazyce sestaví program; rozpozná opakující se vzory, používá opakování a připravené podprogramy
- I-5-2-04 ověří správnost jím navrženého postupu či programu, najde a opraví v něm případnou chybu
- I-9-2-01 po přečtení jednotlivých kroků algoritmu nebo programu vysvětlí celý postup; určí problém, který je daným algoritmem řešen
- I-9-2-02 rozdělí problém na jednotlivě řešitelné části a navrhne a popíše kroky k jejich řešení
- I-9-2-03 vybere z více možností vhodný algoritmus pro řešený problém a svůj výběr zdůvodní; upraví daný algoritmus pro jiné problémy, navrhne různé algoritmy pro řešení problému
- I-9-2-05 v blokově orientovaném programovacím jazyce vytvoří přehledný program s ohledem na jeho možné důsledky a svou odpovědnost za ně;

program vyzkouší a opraví v něm případné chyby; používá opakování, větvení programu, proměnné

I-9-2-06 ověří správnost postupu, najde a opraví v něm případnou chybu

Tento okruh je jedním z hlavních, na které jsou výukové projekty jednočipových počítačů zaměřeny. Na prvním stupni lze snadno v praxi zkoušet rozebrané problémy metodou krokování, bezpečně experimentovat s blokovým programovacím jazykem a snadno ověřit výstupy a funkčnost programu na fyzickém zařízení. Proces práce s jednočipovým počítačem je v podstatě shrnutý ve výstupech tohoto okruhu. Věřím, že právě fyzický aspekt zařízení může působit jako velký motivátor pro bádání, diskusi a zdravou soutěživost mezi mladšími žáky a tím podpoří rozvoj jejich schopností v tomto okruhu.

Na druhém stupni pak zařízení lze využít pro komplexnější projekty, jako je budování robotů, programování her nebo pro výzkumy jako sběrač dat. To povede k nutnosti tvorby složitějších programů vyžadujících dobrou dekompozici úlohy, znalost pokročilejších nástrojů vývojového prostředí a dostatečnou kontrolu, aby byla zajištěná správná funkčnost a úspěch projektu. Tvorba těchto programů je přímo výstup pět a pro úspěch žák nutně musí splnit i výstupy jedna a tři. Výstupy dva a šest jsou velmi podobné výstupům z prvního stupně.

#### **INFORMAČNÍ SYSTÉMY**

Zmíněné výstupy:

I-5-3-01 v systémech, které ho obklopují, rozezná jednotlivé prvky a vztahy mezi nimi

V tomto okruhu lze zařízení využít na prvním stupni při seznámení s ním pro demonstraci systému. Lze zmínit jednotlivé komponenty, kde jsou, k čemu slouží, jak mezi sebou komunikují a přirovnáním navázat na další příklady systémů, které pomohou žákům pochopit jak dané zařízení, tak koncept systému jako takového. Tím napomáhají k dosažení výstupu jedna.

#### **DIGITÁLNÍ TECHNOLOGIE**

- I-5-4-01 najde a spustí aplikaci, pracuje s daty různého typu
- I-5-4-02 propojí digitální zařízení, uvede možná rizika, která s takovým propojením souvisejí
- I-5-4-03 dodržuje bezpečnostní a jiná pravidla pro práci s digitálními technologiemi
- I-9-4-01 popíše, jak funguje počítač po stránce hardwaru i operačního systému; diskutuje o fungování digitálních technologií určujících trendy ve světě
- I-9-4-02 ukládá a spravuje svá data ve vhodném formátu s ohledem na jejich další zpracování či přenos
- I-9-4-03 vybírá nejvhodnější způsob připojení digitálních zařízení do počítačové sítě; uvede příklady sítí a popíše jejich charakteristické znaky
- I-9-4-04 poradí si s typickými závadami a chybovými stavy počítače
- I-9-4-05 dokáže usměrnit svoji činnost tak, aby minimalizoval riziko ztráty či zneužití dat; popíše fungování a diskutuje omezení zabezpečovacích řešení

Tento okruh je také jedním z těch, v nichž jednočipové počítače vynikají. Na prvním stupni na nich lze názorně vysvětlit rozdíl mezi softwarem a hardwarem a přiblížit pojem uživatelské rozhraní. Dále na nich pak lze demonstrovat různé druhy propojení zařízení. Výstupy tohoto okruhu jsou nedílnou součástí práce s jednočipovými počítači.

Na druhém stupni pak slouží k prohloubení znalostí získaných na prvním stupni. Z hlediska hardwaru a softwaru je lze použít pro porovnání s klasickým počítačem a vysvětlit tak hlouběji, jak probíhá komunikace mezi jednotlivými součástkami a pojem operační systém, čímž pokrýváme výstup jedna. K výstupu dva lze dojít vysvětlením, proč a jak si udržovat pořádek v souborech, představením typů souborů a instalace aplikací, konkrétně vývojových prostředí. Ohledně počítačových sítí a dosažení výstupu tři je lze použít například v rámci projektu na vytvoření vlastního jednoduchého internetu, který nám pomůže vysvětlit jeho fungování, význam a součásti jako jsou například server, klient, switch nebo protokoly. Kromě prohlubování stávajících znalostí se jednočipové počítači hodí i na praktickou zkoušku řešení technických problémů a demonstraci získávání osobních dat a polohy ze zařízení pomocí kódu a sítí, čímž napomáhají dosažení výstupů čtyři a pět.

#### <span id="page-19-0"></span>**2.3.2 Fyzika**

- F-9-1-01 změří vhodně zvolenými měřidly některé důležité fyzikální veličiny charakterizující látky a tělesa
- F-9-2-02 využívá s porozuměním při řešení problémů a úloh vztah mezi rychlostí, dráhou a časem u rovnoměrného pohybu těles
- F-9-2-03 určí v konkrétní jednoduché situaci druhy sil působících na těleso, jejich velikosti, směry a výslednici
- F-9-4-01 využívá s porozuměním vztah mezi výkonem, vykonanou prací a časem
- F-9-4-02 zhodnotí výhody a nevýhody využívání různých energetických zdrojů z hlediska vlivu na životní prostředí
- F-9-5-01 rozpozná ve svém okolí zdroje zvuku a kvalitativně analyzuje příhodnost daného prostředí pro šíření zvuku
- F-9-6-01 sestaví správně podle schématu elektrický obvod a analyzuje správně schéma reálného obvodu
- F-9-6-02 rozliší stejnosměrný proud od střídavého a změří elektrický proud a napětí
- F-9-6-03 rozliší vodič, izolant a polovodič na základě analýzy jejich vlastností
- F-9-6-04 využívá prakticky poznatky o působení magnetického pole na magnet a cívku s proudem a o vlivu změny magnetického pole v okolí cívky na vznik indukovaného napětí v ní

V rámci fyziky lze jednočipové počítače využít pro sběr dat, řízení a přidanou logiku v rámci pokusů. V okruhu "Látky a tělesa" je můžeme použít k měření délky, výpočtu objemu nebo monitorování teploty v čase, čímž napomáháme dosažení výstupu jedna. V okruhu "Pohyb těles; síly" můžeme s jejich pomocí řídit experimenty a sbírat hodnoty, jako je zrychlení, rychlost a působící síla, které názorností povedou k výstupům dva a tři. Dále pak můžeme přesně měřit čas, například za který vozík urazil dráhu nebo kdy různě těžká tělesa dopadla na zem, a využít ho v dalších výpočtech. V okruhu "Energie" budou vhodné pro dosažení výstupu jedna pomocí pokusů týkajících se elektrické energie, výkonu a práce. Díky schopnosti přesně naměřit hodnoty týkající se proudu lze s jejich pomocí výborně prezentovat přenos a výrobu elektrické energie a porovnat tak různé obnovitelné a neobnovitelné zdroje energie a způsoby přenosu, čímž lze pomoci k dosažení výstupu dva. V okruhu "Zvukové děje" díky nim můžeme dojít k výstupu jedna pomocí experimentů se součástkami vydávajícími různé zvuky a mikrofonem pro měření a výpočet jeho vlastností, jako je intenzita nebo rychlost v různých podmínkách. Posledním zajímavým okruhem jsou "Elektromagnetické a světelné děje". V rámci toho lze jednočipové počítače snadno zakomponovat, protože s ním přímo souvisí. Často už přímo v úvodních materiálech od výrobce najdeme kapitoly o jednoduchých elektrických obvodech a základech elektřiny, což vede k výstupům jedna a tři. K výstupům dvě a čtyři vede jejich základní funkce, tedy měření hodnot v oblasti elektřiny, díky které můžeme demonstrovat například tepelné účinky elektrického proudu a funkci různých součástek, jako je cívka, elektromotor a transformátor. Dále pomocí nich lze měřit i hodnoty spojené se světlem, podobně jako se zvukem.

#### <span id="page-21-0"></span>**2.3.3 Chemie**

Zmíněné výstupy:

- CH-9-1-02 pracuje bezpečně s vybranými dostupnými a běžně používanými látkami a hodnotí jejich rizikovost; posoudí nebezpečnost vybraných dostupných látek, se kterými zatím pracovat nesmí
- CH-9-2-01 rozlišuje směsi a chemické látky
- CH-9-2-03 navrhne postupy a prakticky provede oddělování složek směsí o známém složení; uvede příklady oddělování složek v praxi
- CH-9-2-04 rozliší různé druhy vody a uvede příklady jejich výskytu a použití, uvede příklady znečišťování vody a vzduchu
- CH-9-5-02 orientuje se na stupnici pH, změří reakci roztoku univerzálním indikátorovým papírkem a uvede příklady uplatňování neutralizace v praxi

Z hlediska chemie najdeme využití jednočipových počítačů primárně jako přístrojů pro měření. V okruhu "Pozorování, pokus a bezpečnost práce" je můžeme použít pro měření vlastností látek jako je hustota nebo tepelná a elektrická vodivosti za účelem dosažení výstupu dva, v okruhu "Anorganické sloučeniny" pro měření kyselosti a zásaditosti roztoků, které pomůže naplnit výstup dva. V okruhu "Směsi" pro měření složek vzduchu a vlastností vody, nebo pomocí nich vytvořit chytrý přístroj schopný elektrolýzy, což může pomoci dosáhnout výstupů jedna, tři a čtyři. Pokud tato zařízení sestavují učitelé, mohou tak ušetřit finanční prostředky školy za specializované zařízení a pokud se na stavbě podílí žáci, rozvíjí to jejich znalosti z oblasti informatiky, praktické řešení problémů a kombinování znalostí z různých předmětů.

#### <span id="page-21-1"></span>**2.3.4 Přírodopis**

Zmíněné výstupy:

P-9-8-01 aplikuje praktické metody poznávání přírody

V tomto oboru je využití značně limitované, ale chtěl jsem ho zmínit hlavně kvůli okruhu "Praktické poznání přírody", kdy mohou jednočipové počítače nabídnout unikátní příležitost vytvořit specializované pozorovací zařízení a dosáhnout tak výstupu jedna. Konkrétními příklady užití může být monitorování živočichů ve volné přírodě spolu se sběrem dat o počasí nebo monitorování rostlin či kultur se záznamem dodatečných informací, jako je například teplota, vlhkost půdy a ovzduší a další. Největší výhoda použití zařízení oproti klasickému přístupu tkví ve zjednodušení dlouhodobého pozorování, čímž umožní provádět některé projekty i ve školním prostředí.

#### <span id="page-22-0"></span>**2.3.5 Člověk a svět práce**

Zmíněné výstupy:

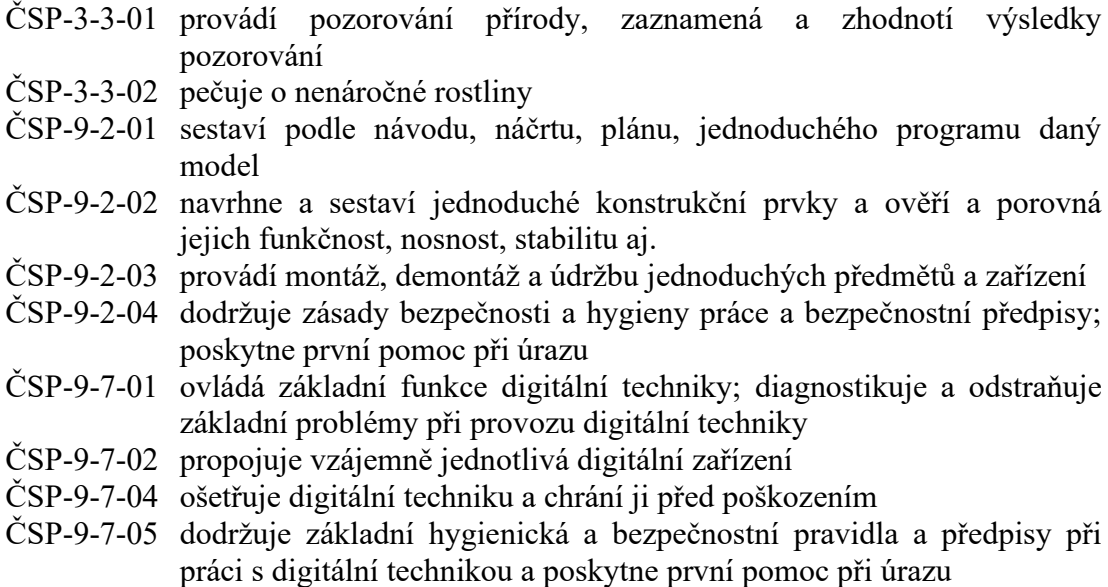

Člověk a svět práce je posledním oborem, ve kterém vidím využití jednočipových počítačů. V rámci okruhu "Design a konstruování" práce s nimi vede k naplnění všech čtyř výstupů a umožňuje v rámci výuky ukázat jejich největší přednost, tedy jednoduchou tvorbu celé škály projektů různých velikostí a funkcí. V rámci okruhu "Pěstitelské práce" pomocí nich můžeme tvořit systémy pro monitorování rostlin nebo i automatickou péči a tím naplnit jeho dva výstupy. Nakonec v okruhu "Využití digitálních technologií" na nich lze snadno demonstrovat funkci chytrých domácích spotřebičů, digitální techniky, bezdrátových technologií a elektřiny obecně a naplnit tak výstupy jedna, dva, čtyři a pět tohoto okruhu.

#### <span id="page-22-1"></span>**2.4 Průřezová témata**

Z průřezových témat zmíním environmentální výchovu, kde jednočipové počítače také můžeme uplatnit. Běžné dostupné projekty jsou stanice na monitorování počasí, kvality vzduchu, půdy nebo živočichů. Tyto projekty lze využít jako motivaci, aby se žáci začali zajímat o danou problematiku, předpokládali nějaké výsledky a zároveň je byli schopni ověřit, dokázat a srozumitelně komunikovat. Tato přímá práce, zjišťování informací během konstrukce projektu a výsledná data, mohou podnítit angažovanost, toleranci, vstřícnost a

ohleduplnost ve vztahu k životnímu prostředí. Další zajímavé projekty mohou být automatizované systémy na sběr odpadků nebo péči o místní živočichy a rostliny.

#### <span id="page-24-0"></span>**3 Příklady jednočipových počítačů**

Mimo samotných jednočipových počítačů jsou z hlediska práce důležité například i dostupné materiály, komunita atd. To všechno v práci shrnuji slovem projekt. Do práce zařazuji projekty Arduino [\[9\]](#page-61-9) a Raspberry Pi [\[12\]](#page-61-12), protože se jedná o průkopníky z hlediska vzdělávání pomocí jednočipových počítačů, dnes jsou hojně využívány jak ve třídách, tak kutili pro domácí projekty a nastavují standart v tomto odvětví. Dále představuji Micro:bit [\[10\]](#page-61-10), který se se svým originálním provedením a podporou pro výuku již ujal u dvaceti pěti milionů studentů z více než šedesáti zemí [\[26\].](#page-62-0) Jako poslední jsem se rozhodl zařadit mikrokontroler Picaxe [\[11\]](#page-61-11), který je, podobně jako Micro:bit, navrhnut pro výuku a aktuálně je spolu se sadou od firmy H&S electronic system [\[39\]](#page-63-0) používán ve výuce na několika českých školách. Na druhou stranu nejsou v práci zařazeny žádné klony nebo kopie výše zmíněných projektů, jelikož se nelze zaručit za jejich kvalitu. Rozdíly mezi nimi a originálem jsou velmi mizivé, pokud vůbec nějaké, a v případě jejich výběru jde o individuální preferenci. Další jednočipové počítače nejsou v práci zařazeny, protože primárně nejsou určené pro vzdělávání nebo nejsou dost rozšířené na českém trhu.

V představení projektů napřed uvádím stručně jejich historii, kdo za nimi stojí a jaké modely jsou aktuálně dostupné. Dále se věnuji hardwaru a vstupně výstupním možnostem konkrétního modelu. To ovlivňuje, co s ním lze realizovat a jaká bude náročnost. Na to navazuji možnostmi programovacích jazyků a vývojových prostředí. Dále se pokouším nastínit, jak se s počítači fyzicky tvoří projekty a jaké jsou možnosti již předpřipravených projektů. Nakonec zmiňuji možnosti simulace, která je pro výuku velmi důležitým aspektem.

#### <span id="page-24-1"></span>**3.1 Arduino**

Projekt je založen na mikrokontrolerech ATmega od firmy Atmel. Projekt vznikl v roce 2005 v Itálii a jeho cílem bylo vytvořit platformu pro studenty, která umožní rychlý vývoj a jednoduché používání. Aktuálně lze zakoupit variace desky UNO [\[9\],](#page-61-9) například DUO s mikrokontrolerem ARM, Nano často používané kvůli malým rozměrům a MEGA naopak používané ve velkých projektech. Kromě toho lze zakoupit řadu klonů a variací, které vznikly díky volné dostupnosti (open source) projektu od samého začátku. Pro tuto práci jsem vybral Arduino UNO, protože se díky nízké ceně, jednoduchosti používání a

množství předpřipravených modulů jedná o nejrozšířenější a nejlépe zdokumentovaný typ z tohoto projektu [\[17\].](#page-61-14) Ostatní typy nebo klony jsou často porovnávány právě s ním.

Hlavním komponentem Arduina UNO je čip ATmega328P [\[45\]](#page-63-1). Dále na desce najdeme několik diod, resetovací tlačítko, napájecí konektor, oscilátor, čip ATmega8U2 zprostředkující komunikaci po USB a konektory pro programování po sériové lince. Z hlediska I/O na desce najdeme čtrnáct digitální pinů a šest analogových. Digitální piny můžou fungovat jako vstupní a výstupní a šest z nich umí řízení pulzně šířkovou modulací (PWM). Analogové piny fungují jen jako vstupní.

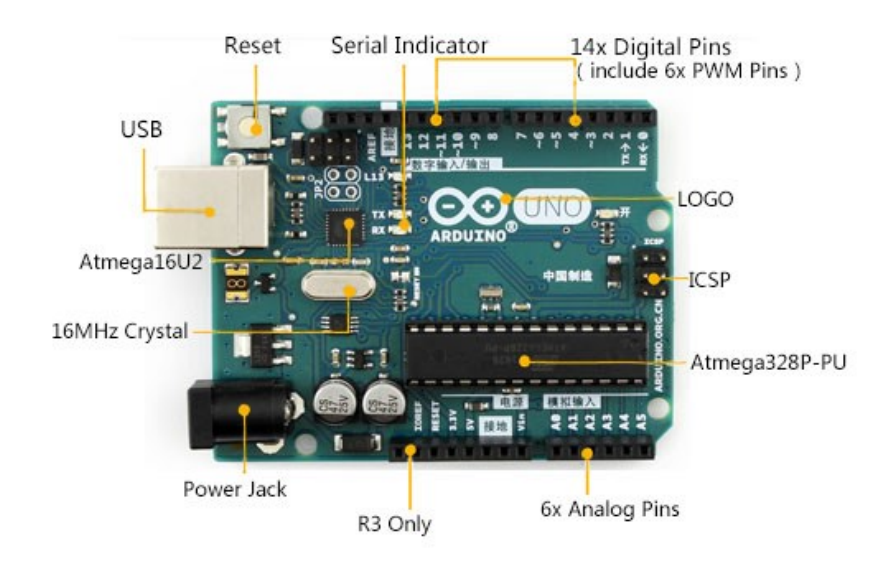

#### *Obrázek 1 - Arduino UNO s popisem [\[53\]](#page-64-0)*

Arduino lze primárně programovat pomocí oficiálního Arduino IDE a jazyka C++ upraveného pro potřeby Arduina, ale díky otevřenosti systému lze použít celou řadu dalších programovacích jazyků (například Javu a Scratch) a vývojových prostředí ( například VS Code). Programování probíhá na sekundárním PC, ke kterému je Arduino připojeno pomocí USB, nebo v případě úpravy firmwaru pomocí ICSP portu. Za předpokladu, že má uživatel zkušenost s psaným programováním, ideálně v jazyce C, je při použití primárního IDE a jazyka programování velmi jednoduché a přímočaré i pro úplné začátečníky.

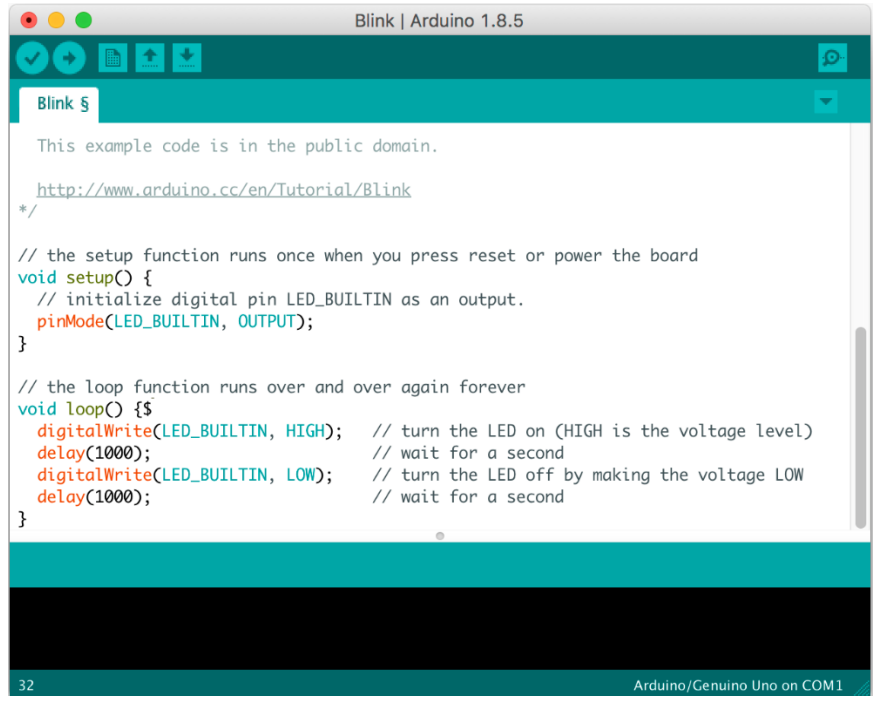

*Obrázek 2 - Vývojové prostředí Arduino IDE [\[54\]](#page-64-1)*

Vzhledem k tomu, že Arduino zvládne vykonávat pouze jeden jednoduchý program a neobsahuje komplexní konektory (pouze jednoduché piny), je vhodné primárně pro nasazení v robotice a projektech nevyužívajících komplexní funkce (například kameru) nebo komplexní práci s internetem (například webserver atd.). Arduino se svými součástkami výborně zvládá číst data senzorů, interpretovat je a na základě výsledků ovládat LED diody, motory, obrazovky a další akční členy.

Pro konstrukci nebo prototypizaci projektů je ideální používat nepájivé pole. Často ho lze koupit v rámci "starter kitů", kterých na trhu najdeme spoustu různých variant a které jsou perfektním způsobem, jak se s Arduinem seznámit, pro všechny začátečníky od studentů ve škole po domácí kutily. Kromě běžných jednoduchých součástek a integrovaných obvodů můžeme v projektech využít speciální integrované obvody Arduino Shields, které by se daly přirovnat k rozšiřujícím PCI kartám u počítače. Ty se nasazují na vrchní část Arduina a rozšiřují jeho funkce například o připojení k internetu (přidáním RJ45 portu pro ethernet), ovládání motorů nebo o rozšíření o místo pro více senzorů.

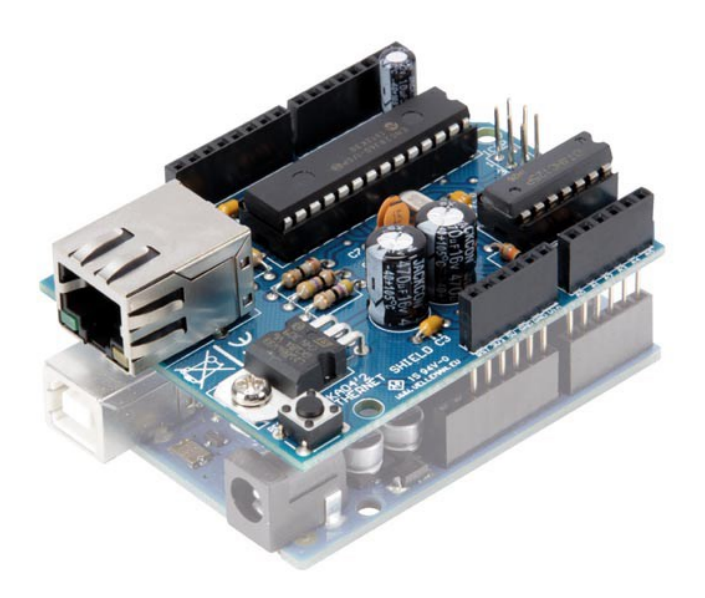

*Obrázek 3 - VMA04 Arduino ethernet shield [\[55\]](#page-64-2)*

Open source přístup k projektu Arduino oceníme i z hlediska virtualizace. Existuje řada virtualizačních prostředí (placených i neplacených) pro online i offline použití. Příkladem může být Tinkercad Circuits [\[24\]](#page-62-1) od firmy Autodesk nebo SimulIDE [\[25\].](#page-62-2)

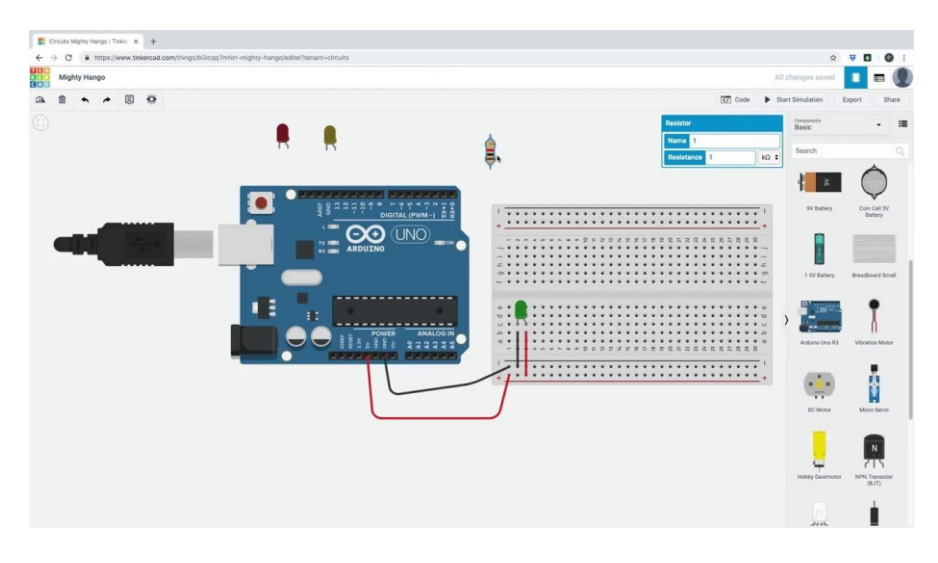

*Obrázek 4 - Tinkercad Circuits [\[56\]](#page-64-3)*

#### <span id="page-27-0"></span>**3.2 Micro:bit**

Micro:bit vznikl jako projekt firmy BBC (British Broadcasting Corporation), který měl za cíl pomoci se vzděláváním v oblasti informačních technologií na základních školách ve Spojeném království. Stejné jako proslavené Arduino je volně přístupný (open source), ale na rozdíl od něj je založen na mikrokontrolerech ARM. Aktuálně existují dvě verze příhodně pojmenované v1 a v2 a také už se na trhu objevilo pár klonů. Novější verze v2 obsahuje veškeré funkce v1 a rozšiřuje je například pomocí výkonnějšího hardwaru, mikrofonu, reproduktoru a dalšími.

Jak již bylo zmíněno výše, Micro:bit funguje na mikrokontrolerech ARM typu Cortex-M4, konkrétně Nordic nRF52833. Dále na desce najdeme jednoduchý displej tvořený dvaceti pěti LED diodami v mřížce pět krát pět, akcelerometr snímající ve třech osách, magnetometr s funkcí kompasu, teplotní čidlo, světelný senzor, dvě programovatelná tlačítka, resetovací tlačítko, reproduktor, mikrofon, anténu umožňující funkci Bluetooth a rádia, dotykové logo, a nakonec i USB pro komunikaci s počítačem a konektor pro připojení baterie.

Z hlediska I/O najdeme na desce celkem dvacet pět pinů, které můžeme rozdělit na dva druhy. Pět věších pinů, vhodných pro krokosvorky nebo čtyřmilimetrové banánky, z nichž tři jsou datové (GPIO) s A/D převodníkem, což znamená, že mohou sloužit jako analogové vstupy, a zbylé dva určené pro napájení třemi volty a uzemnění. Zbylých dvacet menších pinů primárně využijeme při zasazení desky do nějakého modulu. Jejich konkrétní funkce se liší dle verze desky a většinou jich mají více. Například jsou některé sdílené s dalšími součástkami na desce, jako jsou diody a tlačítka, nebo slouží pro sériovou komunikaci.

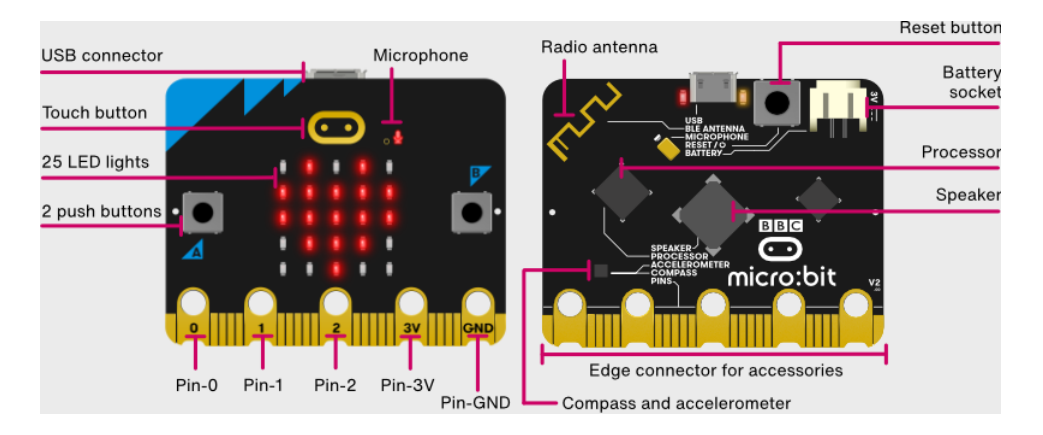

*Obrázek 5 - Micro:bit s popisem [\[57\]](#page-64-4)*

Micro:bit lze stejně jako každý open source projekt programovat v celé řadě programovacích jazyků a prostředí, ale primárním a nejlepším způsobem je pracovat pomocí online vývojového prostředí MakeCode [\[32\]](#page-62-3) od firmy Microsoft. To umožňuje primárně programovat ve variantě Scratche nebo přepnout do JavaScriptu či Pythonu, což je funkce primárně určená pro snazší propojení bloků a psaného kódu. Používání je velmi jednoduché, přímočaré a vhodné i pro žáky základní školy. Zajímavou funkcí je přidání příkazů v podobě rozšíření pro konkrétní zakoupené projektové sady. Pokud by chtěl žák programovat přímo v Pythonu, je mnohem snazší a vhodnější pracovat v online vývojovém prostředí k tomu určeném, které je dostupné na oficiálních stránkách projektu Micro:bit. Pozor, vývojové prostředí pro Python funguje pro variantu MicroPython, kdežto Python zobrazený pomocí MakeCode, je v podstatě jen přepis bloků. Ve výsledků to vede k tomu, že kódy jsou jiné a Python přístupný v MakeCode má oproti MicroPythonu, který je přímo navržen pro nasazení na jednočipových počítačích, omezení. Dalšími zajímavými variantami jsou aplikace pro mobilní telefony a tablety, nebo možnost programovat přímo ve Scratchi.

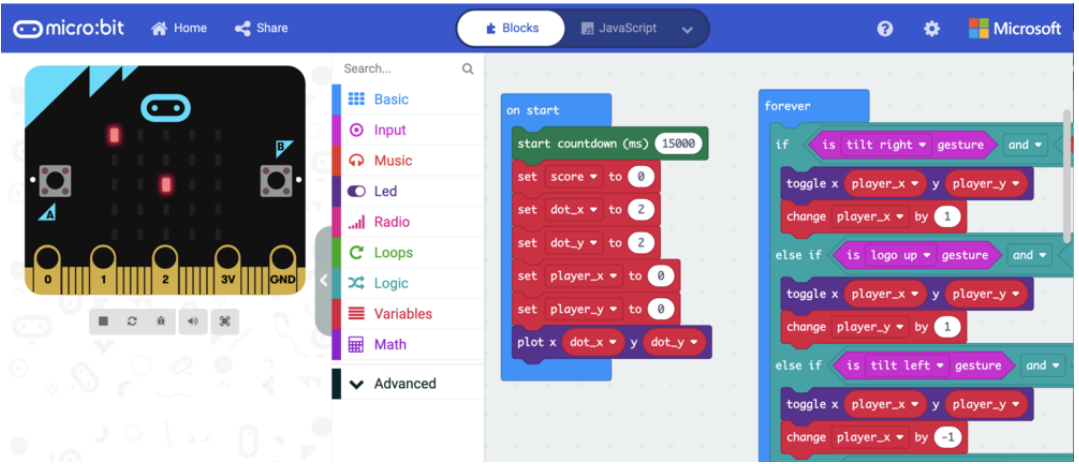

*Obrázek 6 - Microsoft MakeCode [\[58\]](#page-64-5)*

Největší síla Micro:bitu spočívá v tom, že s ním lze vytvářet velmi jednoduché projekty vhodné pro úplné začátečníky pomocí součástek, které jsou přítomné přímo na desce, což znamená, že není nutná žádná stavba, zapojování a znalosti před programováním. Dalším krokem v práci s Micro:bitem mohou být zakoupené sady, které obsahují součástky například na tvorbu auta, dronu, meteorologické stanice nebo hodinek. Práce s nimi je ideální způsob, jak se naučit pracovat s periferními akčními členy a senzory, ale zároveň není nutná velká znalost elektřiny a plánování konstrukce. V poslední řadě lze zakoupit moduly se slotem na desku, které využívají všechny piny například pro ovládání motorů, připojení monitoru nebo jen vyvádí všechny piny v použitelnější formě, podobné Arduinu, pro pokročilé projekty a klasickou práci s nepájivým polem.

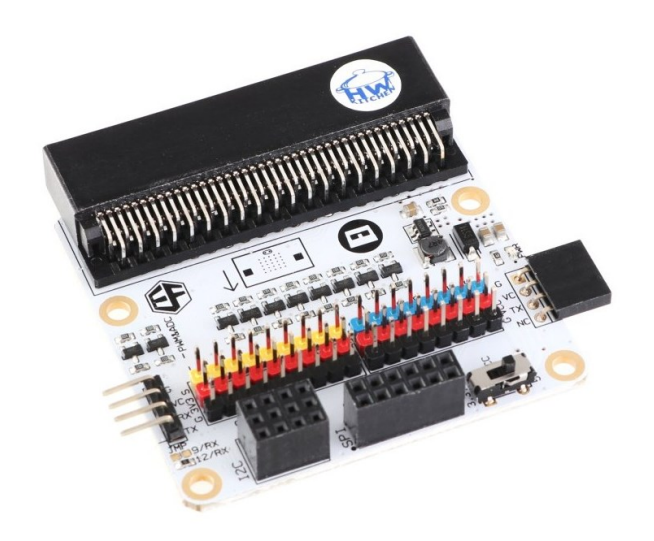

*Obrázek 7 - Modul pro Micro:bit na bastlení [\[59\]](#page-64-6)*

Základní virtualizace desky je přístupná jak ve vývojovém prostředí pro Python, tak v MakeCode. To znamená, že lze nastavovat hodnoty všech senzorů, interagovat s tlačítky a zobrazovat výstup displeje. MakeCode zvládá pomocí rozšíření simulovat i jednoduché součástky jako je servo nebo barevný pásek. Vzhledem k tomu, že je projekt poměrně nový, cílený především na školy a jednoduchá emulace je již zabudovaná v oficiálním vývojovém prostředí, výběr z emulátorů třetích stran není moc velký. Přesto byl Micro:bit díky open source povaze projektu zakomponován například do Tinkercad Circuits [\[24\]](#page-62-1) od firmy Autodesk, kde ale zatím bohužel podporuje je programování pomocí MakeCode.

| <b>Omicro:bit</b> | <b>谷</b> Home<br>Share |                                     |        | <b>E</b> Blocks | <b>B</b> JavaScript v                                   |  |  |  | ค |        | Microsoft |
|-------------------|------------------------|-------------------------------------|--------|-----------------|---------------------------------------------------------|--|--|--|---|--------|-----------|
|                   |                        | $\blacktriangle$<br><b>HI</b> Basic |        |                 |                                                         |  |  |  |   |        |           |
| െ                 |                        | <b>O</b> Input                      |        |                 |                                                         |  |  |  |   |        |           |
|                   |                        | <b>A</b> Music                      |        |                 |                                                         |  |  |  |   |        |           |
|                   |                        | $\bullet$ Led                       |        |                 | on button $A \bullet p$ pressed                         |  |  |  |   |        |           |
|                   |                        | ull Radio                           |        |                 | continuous servo P0 $\bullet$ run at pick random $-100$ |  |  |  |   | to 100 |           |
|                   | $\frac{3V}{2}$         | <b>C</b> Servos                     |        |                 |                                                         |  |  |  |   |        |           |
|                   |                        | $C$ Loops                           |        |                 |                                                         |  |  |  |   |        |           |
|                   |                        | $\mathbf{\Sigma}$ Logic             |        |                 |                                                         |  |  |  |   |        |           |
|                   |                        | ■ Variables                         |        |                 |                                                         |  |  |  |   |        |           |
|                   |                        | <b>III</b> Math                     |        |                 | on button $B \bullet p$ ressed                          |  |  |  |   |        |           |
|                   |                        | A Advanced                          |        |                 | stop servo P0 +                                         |  |  |  |   |        |           |
|                   |                        | $\sqrt{k}$ Functions                |        |                 |                                                         |  |  |  |   |        |           |
|                   |                        | <b>E</b> Arrays                     |        |                 |                                                         |  |  |  |   |        |           |
|                   |                        | $T$ Text                            |        |                 |                                                         |  |  |  |   |        |           |
|                   |                        | co Game                             |        |                 |                                                         |  |  |  |   |        |           |
| <b>上</b> Download | $\bullet$              | random servo                        | B<br>റ |                 |                                                         |  |  |  |   |        |           |

*Obrázek 8 - simulace servomotoru v Microsoft MakeCode [\[60\]](#page-65-3)*

#### <span id="page-31-0"></span>**3.3 Picaxe**

Jednočipový počítač Pixace [\[11\]](#page-61-11) je vyráběn od roku 1999 firmou Revolution Education sídlící ve Spojeném království. Původně projekt vznikl pro podporu vzdělání, ale podobně jako Arduino a další, brzy našel uplatnění u domácích kutilů. Oproti ostatním zmíněným deskám se tento projekt liší tím, že se jedná pouze o mikrokontroler. Nicméně z hlediska použití je velmi podobný, tudíž jsem se ho rozhodl zařadit. Mikrokontrolery lze koupit v různých velikostech od osmi do čtyřiceti pinů, dle potřeb projektu.

Při práci s mikrokontrolerem ve výuce lze jít dvěma směry. Jedním je nákup projektových sad přímo z oficiálního e-shopu, které většinou obsahují osmi pinovou verzi, druhou je konstrukce vlastní desky nebo použití sady od firmy H&S electronic system [\[39\]](#page-63-0), která z dvaceti pinové verze v podstatě vytvoří jednodušší variaci Arduina. Osmi pinová verze obsahuje dva piny pro napájení, dva piny kombinované se sériovou linkou a jedem ze zbylých s PWM výstupem. Dvaceti pinová verze obsahuje dva piny pro napájení, dva piny dedikované sériové lince a zbylé tři s PWM výstupem. Podrobné informace o pinoutech všech typů lze najít na stránkách výrobce [\[47\].](#page-64-7)

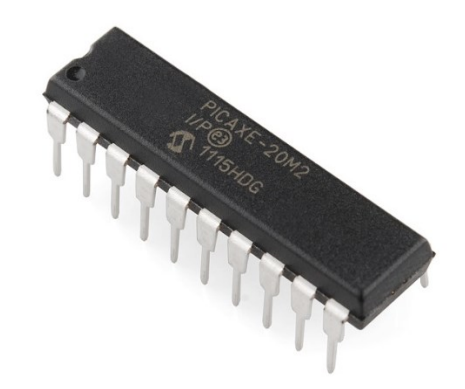

*Obrázek 9 - Mikrokontroler PICAXE 20M2 [\[61\]](#page-65-4)*

Mikrokontrolery jsou primárně postavené pro programování v jazyce BASIC a Blockly, ale lze využít i Flowchartů nebo známého jazyka Scratch. Z hlediska vývojového prostředí je tu k dispozici PICAXE Editor 6 pro Windows, který primárně podporuje BASIC, ale lze stáhnout i rozšíření pro Blockly a AXEpad primárně určený pro Linux a Mac (ten však také podporuje pouze BASIC). Platforma dále nabízí výběr z mnoha možností třetích stran jako jsou například VS Code, Scratch nebo Flowol. Konkrétní informace o všech dostupných prostředích lze najít na stránkách výrobce [\[11\].](#page-61-11)

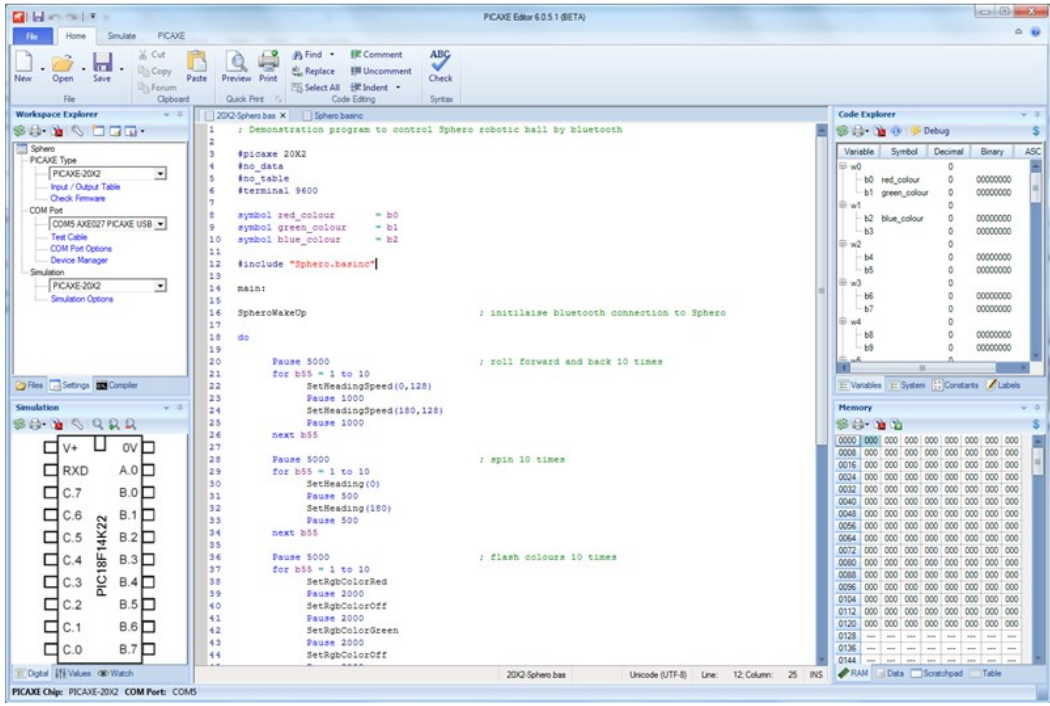

*Obrázek 10 – PICAXE Editor 6 [\[62\]](#page-65-5)*

Jak již bylo zmíněno výše, při tvorbě projektů lze zvolit pro postup několik cest. První variantou je nákup projektových setů od výrobce, které jsou vhodné pro absolutní začátečníky, protože je u nich minimalizováno nebezpečí nesprávné konstrukce. Druhou variantou je nákup nebo výroba vlastní desky, která umožní práci shodnou například s Arduinem. Tyto desky lze zakoupit přímo od výrobce v různých variantách nebo od firem třetích stran. Třetí možností je práce pouze s mikrokontrolerem a například nepájivým polem. Tuto variantu komplikuje absence programovacího rozhraní, na druhou stranu se jedná o "nejčistší" práci s mikrokontrolery nabízející unikátní vhled do problematiky.

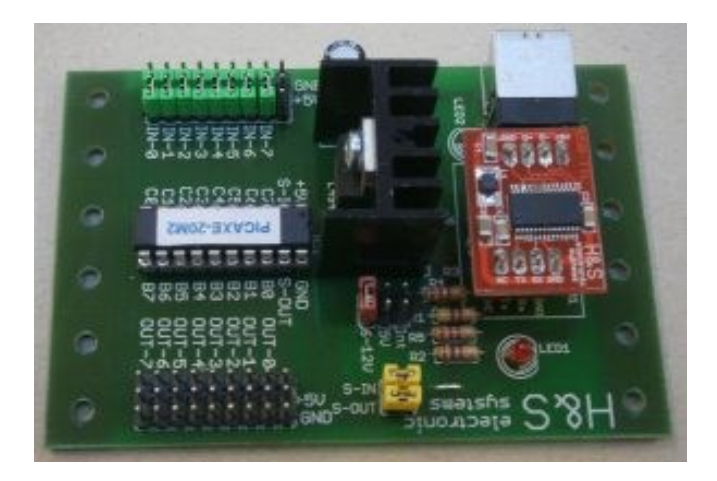

*Obrázek 11 - Modul procesoru pro PICAXE od firmy H&S electronic system [\[63\]](#page-65-6)*

Z hlediska simulace lze zakoupit oficiální prostředí PICAXE VSM nebo použít prostředí třetích stran, například PEBBLE nebo DesignSpark PCB [\[11\]](#page-61-11). Základní simulaci, tedy ukázku aktivních pinů v průběhu programu, obsahuje i vývojové prostředí PICAXE editor 6.

### <span id="page-33-0"></span>**3.4 Raspberry Pi**

Raspberry Pi [\[12\]](#page-61-12) je malý počítač, který byl v roce 2012 vyvinut britskou nadací Raspberry Pi Foundation. Cílem projektu je podpora výuky informatiky a praktické ukázky řízení pomocí počítače. Od ostatních jednočipových počítačů zmíněných výše se liší komplexnějším hardwarem a operačním systémem Raspbian, který přidává novou úroveň komplexity a možností. Nejnovějším modelem z řady klasických desek je Raspberry Pi 4. Dále jsou pak na trhu modely Zero (ten je jen zmenšená slabší klasická deska) a Pico, který je oproti předchozím dvěma pouze mikrokontroler, což znamená, že nevyužívá operační systém, a tudíž je spíš lépe porovnatelný s Arduinem. Poslední nejnovější přírůstek nadace je Raspberry Pi 400, které je unikátní svým provedením. Jedná se o funkční počítač s OS Raspbian, který je schovaný v klávesnici a k jehož zprovoznění stačí připojit monitor a myš. V rámci práce se primárně zaměřuji na Raspberry Pi 4, protože představuje odlišný komplexnější přístup oproti výše zmíněným možnostem a jedná se o hlavní řadu v projektu Raspberry Pi, a Raspberry Pi PICO jako variantu výše zmíněných možností.

V jádru Raspberry Pi 4 leží 64bitový čtyřjádrový procesor ARM Cortex-A72 [\[68\]](#page-65-7) s integrovanou grafickou kartou. Lze zakoupit varianty s jedním, dvěma, čtyřmi a osmi

gigabyty LPDDR4 operační paměti. Oproti starším verzím bylo napájení pomocí micro USB nahrazeno USB C, jeden klasický HDMI port byl nahrazen dvěma micro HDMI a dva ze čtyř USB 2.0 portů nahrazeny USB 3.0. Dále z hlediska I/O na desce najdeme gigabitový ethernet, 3,5mm jack a 40 GPIO pinů s velkou variací funkcí mezi kterými je například komunikace po sériové lince na dvou pinech, hardwarové PWM na čtyř pinech a softwarové PWM na všech ostatních pinech.

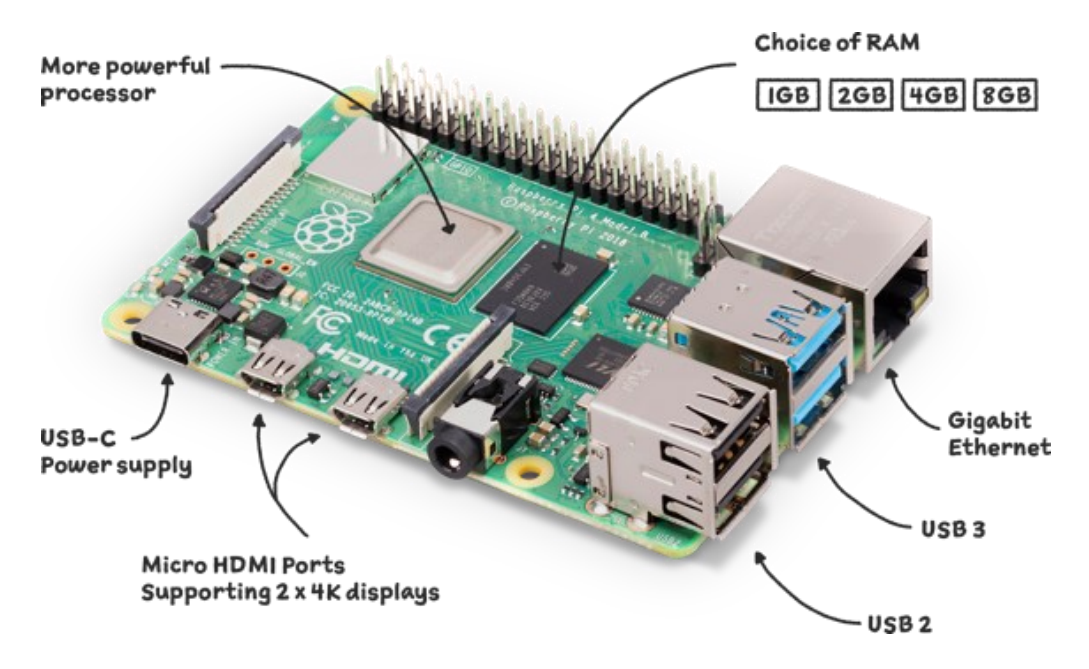

*Obrázek 12 - Raspberry Pi 4 s popisem [\[64\]](#page-65-8)*

Co se Raspberry Pi PICO týče, je postaveno na mikrokontroleru RP2040 [\[49\].](#page-64-8) Z hlediska I/O na desce najdeme 40 pinů s celou variací funkcí, z toho například dva pro komunikaci po sériové lince a šestnáct PWM. Pro připojení k počítači slouží konektor micro USB.

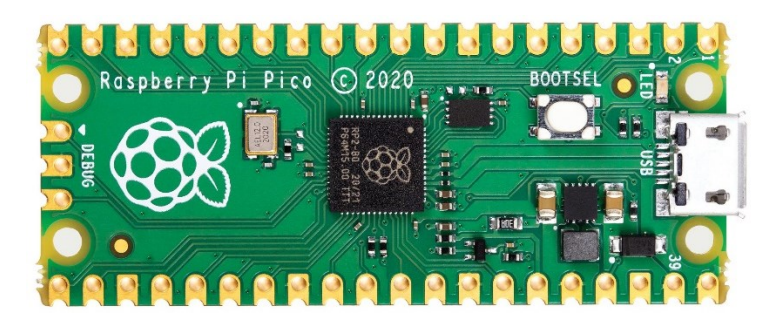

*Obrázek 13 - Raspberry Pi PICO [\[65\]](#page-65-9)*

Programování Raspberry Pi 4 probíhá poměrně odlišně od všech ostatních zmíněných platforem, protože po připojení periferií a vložení microSD karty s operačním systémem Raspbian lze programovat přímo z něj. Ten v základu obsahuje vývojová prostředí pro celou řadu programovacích jazyků, mezi nimi například Python, Scratch nebo Javu a umožňuje stáhnout další dle potřeby uživatele.

Raspberry Pi PICO se programuje podobně jako Arduino. To znamená, že je nutné ho pomocí micro USB připojit k sekundárnímu počítači, na kterém běží vývojové prostředí pro zvolený jazyk a nahrát program z něj. Na rozdíl od Arduina se PICO umí přepnout do takzvaného "mass storage" módu, pomocí kterého je před nahráním kódu nutné uložit bootloader (jednoduchý operační systém) daného programovacího jazyka a zařízení restartovat. Tato přidaná úroveň komplexity trochu komplikuje začátek práce, ale přináší i výhody, jako například snadné stahování programů ze zařízení. Primárně podporované jazyky jsou MicroPython a C/C++, ale lze použít například i CircuitPython, Arduino language nebo Piper Play, což je bloková verze Pythonu pro PICO [\[42\].](#page-63-2)

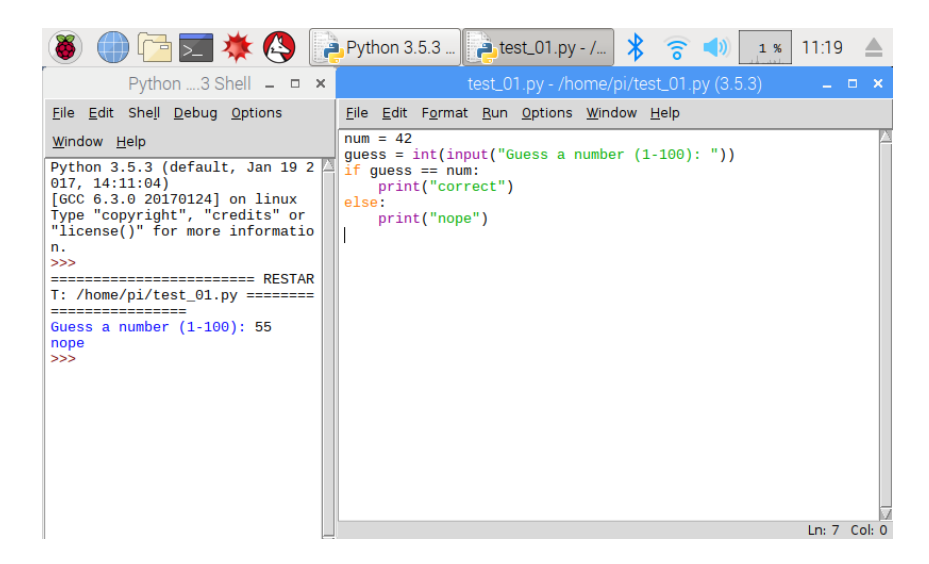

#### *Obrázek 14 - Raspberry Pi Python IDE [\[66\]](#page-65-10)*

U Raspberry Pi 4 v rámci projektů oceníme novou komplexní vrstvu, díky které je vhodné pro projekty využívající pokročilé funkce, jako například webkameru a ovládání přes internet, ale zároveň ho lze díky čtyřiceti pinům použít i pro práci s elektronikou. Vhodné projekty jsou například NAS, kamerový systém, pokročilá robotika a jednoduché servery. Jedná se v podstatě o unikátní kombinaci klasického počítače z hlediska pokročilého softwaru a Arduina z hlediska práce s elektronikou. Podobně jako pro Arduino

lze zakoupit projektové sady a rozšiřující desky. Práce s Raspberry Pi PICO je velmi podobná Arduinu, s tím rozdílem, že tato deska funguje na napětí 3,3V a ne 5V.

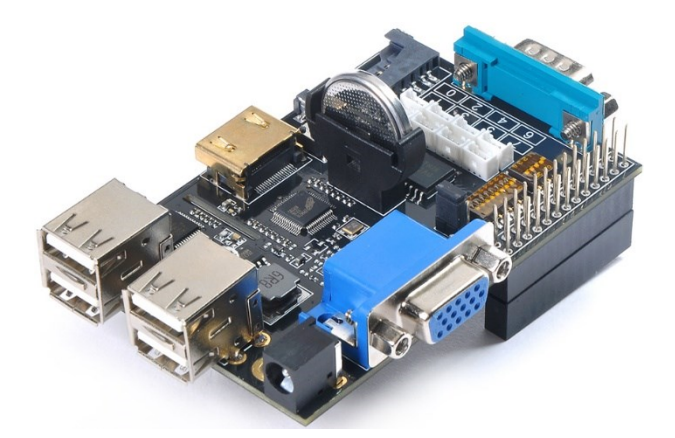

*Obrázek 15 - Rozšiřující deska pro Raspberry Pi [\[67\]](#page-65-11)*

Možnosti simulace pro Raspberry Pi jsou značně omezené z hlediska možností tvorby obvodů, programovacích jazyků a ceny a neexistuje emulátor přímo od výrobce. Použitelné příklady jsou Microsoft Azure, Wokwi, Wyliodrin Studio a Lab Center's Visual Designer [\[43\].](#page-63-3)

#### <span id="page-37-0"></span>**4 Porovnání jednočipových počítačů**

Jednočipové počítače jsem se rozhodl porovnat dle třech obecných kritérií, které vystihují obecné výpočetní a vstupně-výstupní schopnosti, a pěti zaměřených na výuku, které vystihují možnosti a náročnost využití v rámci výuky.

Zaprvé dle stáří daného modelu (nebo v případě PICAXE projektu), což reflektuje další kritéria, jako například kvalitu hardwaru, zpracování materiálů a další. Zadruhé dle hardwarových zdrojů, které pojednávají o rychlosti operací a velikosti pamětí různého druhu. Toto kritérium umožňuje porovnat, jak rychlá jsou daná zařízení, a jak velký program jsou schopny vykonávat. A zatřetí dle vstupně-výstupních možností, do kterých řadím konektory a síťové moduly přítomné na desce v základním stavu bez rozšiřujícího hardwaru. Toto kritérium vyjadřuje, jaké periferie lze k zařízení připojit a jakým způsobem. Druhé a třetí kritérium ovlivňují, jaké projekty a jak snadno je lze realizovat s pomocí daného zařízení.

Další kritéria by se měla plně zaměřit na využitelnost v rámci výuky. Nejprve porovnávám dostupnost programovacích jazyků primárně podporovaných výrobcem a sekundárně komunitních, které jsou však dle mého názoru nevhodné pro použití ve třídě. Dále se budu věnovat náročnosti práce pro žáky jak z hlediska softwaru, tak stavby hardwaru. Navazujícím kritériem je dostupnost výukových materiálů specializovaných pro žáky, do kterých nepočítám návody odborně zaměřené a pro širší veřejnost. Výukové materiály přímo souvisí s dalším kritériem, kterým je náročnost práce pro učitele. V tom se pokusím zachytit svoji cestu zjišťování informací o jednotlivých projektech a jeho hlavním cílem je určit, zda je projekt vhodný pro učitele různých oborů s různými znalostmi v této oblasti. Posledním kritériem jsou možnosti simulace, které se mi pro kvalitní výuku zdají nezbytné, protože dávají žákům možnost pracovat na projektech odkudkoliv s nulovou finanční zátěží.

#### <span id="page-38-0"></span>**4.1 Obecná kritéria**

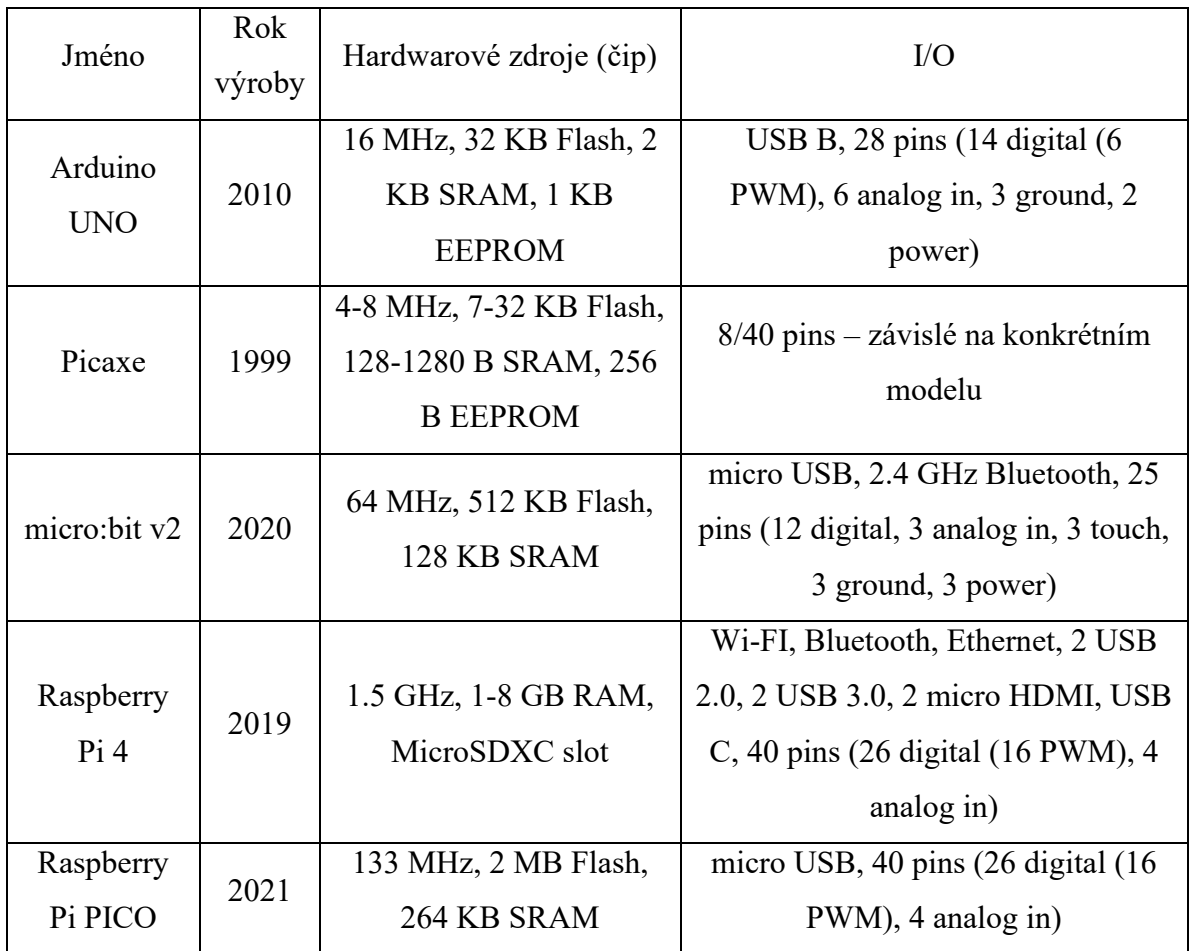

Jelikož u projektu Picaxe nelze mluvit o jednom hlavním produktu, uvádím rok založení celého projektu. V každém případě se jedná o nejstarší projekt v mém porovnání, který by se dal považovat za průkopníka z hlediska výukových mikrokontrolerů. Na druhém místě je deska Arduino UNO, která by se ale už dnes mohla považovat za překonanou z hlediska funkčnosti jednočipovým počítačem Raspberry Pi 4 a z hlediska vzdělávání Micro:bitem v2. Jako poslední v mém porovnání nově vyšel mikrokontroler PICO od nadace Raspberry Pi.

Ve sloupci hardwarových zdrojů jsou zajímavé hodnoty u Raspberry Pi 4. Jsou o tolik vyšší, protože, jak již bylo zmíněno, Pi 4 je plnohodnotný počítač s operačním systémem, který pro provoz vyžaduje mnohem větší zdroje než pouhý mikrokontroler, tudíž se dle tohoto kritéria umisťuje na prvním místě poněkud neprávem. Jako druhý vychází

Raspberry Pi PICO, který je zároveň nejnovějším mikrokontrolerem v porovnání. Všechny jeho zdroje jsou alespoň dvojnásobné oproti třetímu Micro:bitu v2. Na čtvrtém místě se umístil Arduino UNO a jako poslední všechny čipy z projektu Picaxe. Nicméně je důležité zmínit, že při využití ve vzdělávání jsou hardwarové zdroje všech projektů postačující.

Z hlediska vstupně-výstupních možností podobně jako u hardwarových zdrojů překvapuje Rapsberry Pi 4 ze stejného důvodu uvedeného v předchozím kritériu. Oproti ostatním zařízením, které disponují piny a portem pro připojením k počítači, na desce najdeme USB, HDMI, WiFi a další porty typické pro klasické počítače. Pokud se zaměříme pouze na GPIO piny, nabízí Raspberry Pi 4 a PICO největší prostor se svými čtyřiceti piny. Stejný počet pinů může nabídnout jen největší čip z projektu PICAXE. Další dle počtu pinů vychází Arduino UNO se svými dvaceti osmi piny a v těsném závěsu za ním Micro:bit v2 s dvaceti pěti piny. Ten ale na rozdíl od Arduina disponuje zabudovanou anténou, která mu umožňuje komunikovat pomocí rádia a Bluetooth technologie. Na posledním místě jsou nejmenší čipy z projektu PICAXE, ten svým rozsahem tvoří zajímavou možnost vybrat konkrétní čip dle potřeb různých druhů projektů. K připojení k počítači všechna zařízení využívají běžně dostupné konektory UBS-B a micro USB, kromě zařízení Raspberry Pi 4, které konektory nepotřebuje a PICAXE, které v základu využívá proprietární programovací kabel a programovací obvod.

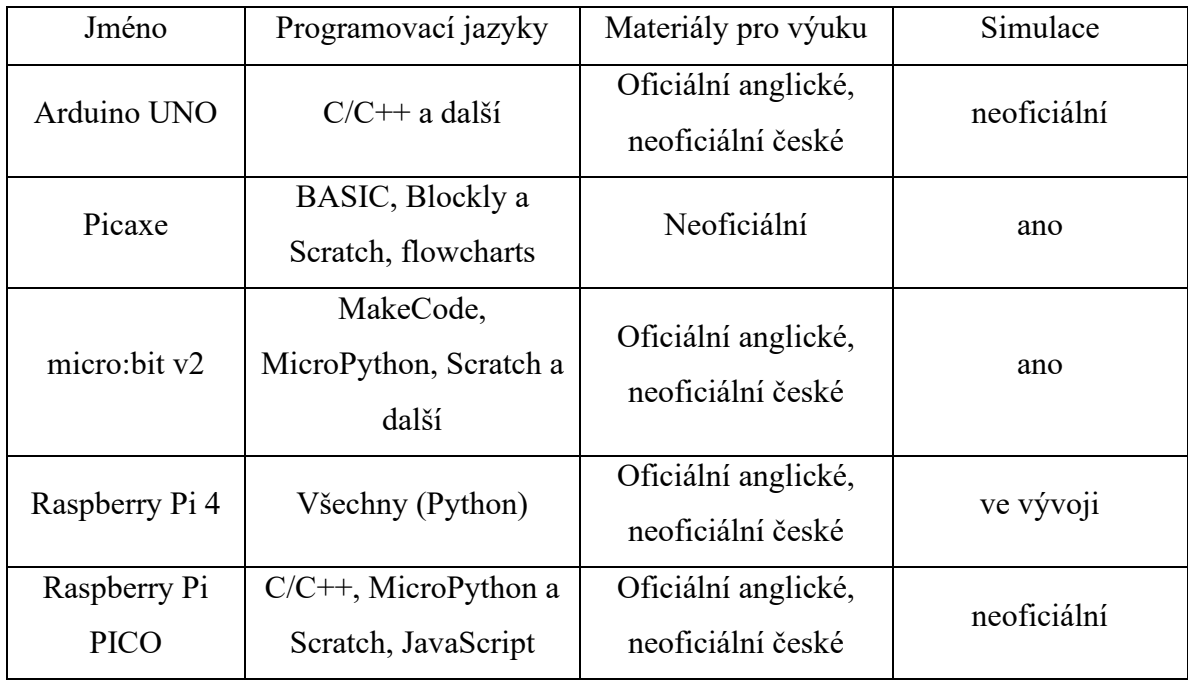

#### <span id="page-40-0"></span>**4.2 Kritéria zaměřená na využitelnost ve výuce**

Z hlediska programovacích jazyků jsou v dnešní době často používány jazyky Python a Scratch. Jelikož všechna zařízení v porovnání byla vyrobena za účelem vzdělávání, často tyto jazyky nebo jejich variace najdeme jako primární nebo alespoň komunitou navrženou cestu, jak zařízení programovat. Python v základu podporuje Micro:bit v2, Raspberry Pi 4 a PICO, neoficiálně ho lze použít i s Arduinem UNO. Scratch oficiálně podporuje Micro:bit v2 a Raspberry Pi 4, neoficiálně ho pak lze použít se všemi dalšími zařízeními v porovnání. Dalším velmi častým jazykem používaným pro programování jsou varianty C nebo C++, které oficiálně podporují Arduino UNO, Raspberry Pi 4 a PICO a neoficiálně je lze použít i s Micro:bitem v2. Jak jsem již zmínil výše, pro vzdělávání se mi zdá vhodné používat programovací jazyky navržené výrobcem, neboť se s nimi váže nejmenší riziko neočekávaných problémů a nízké nároky na uvedení zařízení do provozu. Zároveň mi pro výuku (speciálně na základní škole) přijde vhodné, aby zařízení mohlo být používáno jak s klasickým psaným jazykem, tak s blokovým. Tyto parametry splňuje ideálně Micro:bit v2 a Raspberry Pi 4. Dále lze mluvit o projektu PICAXE, kde je ale využíván dnes již málo používaný programovací jazyk BASIC.

Z hlediska náročnosti programování (neboli jak náročné je připojit zařízení k počítači a nahrát první program), na prvním místě by se jistě umístil Micro:bit v2. Ten se pouze připojí pomocí běžného micro USB kabelu k počítači a lze okamžitě začít programovat pomocí dvou oficiálních prostředí pro MakeBlock a MicroPython z webového prohlížeče. Na druhé místo umísťuji Arduino UNO, u kterého je první spuštění náročnější o instalaci desktopového vývojového prostředí. Jinak se připojí pomocí běžného USB-B kabelu a vše probíhá stejně hladce jako u Micro:bitu. Na třetí místo patří Raspberry Pi PICO, u kterého je třeba před prvním použitím mimo stažení desktopového vývojového prostředí ještě stáhnout a nahrát bootloader. Na předposlední místo umisťuji Raspberry Pi 4. To jakožto vlastní počítač nepotřebuje připojit k počítači, nicméně před připojením periferií a spuštěním je nutné vložit SD kartu s operačním systémem. To poměrně komplikuje první spuštění, nicméně oficiální operační systém Raspbian, který se jeví jako ideální pro výuku, obsahuje rovnou i předinstalovaná vývojová prostředí pro různé programovací jazyky. Na posledním místě najdeme čipy z projektu PICAXE, které v základu pro programování potřebují zakoupit proprietární kabel a postavit programovací obvod, nebo zakoupit desku, která tento obvod již obsahuje. Dále pak programování probíhá podobně jednoduše jako u ostatních zařízení. Z hlediska náročnosti práce s hardwarem se zařízení moc neliší. Ideální pro tuto činnost je nepájivé pole a stavba elektrických obvodů může začít. Samozřejmě je pro tuto činnost nutná dobrá jemná motorika, trpělivost a základní znalosti fungování elektřiny. Za zmínku v této oblasti stojí Raspberry Pi 4, které umožňuje pomocí dedikovaného portu připojit kamerový modul, který lze programovat spolu s GPIO piny a Micro:bit v2, u kterého díky celé řadě senzorů přítomných přímo na desce hardwarová práce pro mnoho projektů odpadá. To ho dle mého názoru dělá vhodným i pro využívání v rámci výuky na prvním stupni základní školy.

Z hlediska dostupnosti výukových materiálů je většina projektů na podobné úrovni. Vymyká se projekt PICAXE, pro který jsem nenalezl materiály od výrobce zaměřené přímo pro děti a komunitních materiálů s tímto zaměřením také není mnoho. Tento nedostatek materiálů nejspíš souvisí se stářím projektu. Je nutné dodat, že lze snadno na oficiálních anglických i českých stránkách najít materiály vhodné například pro začínající kutily. U ostatních novějších projektů se výukové materiály dají snadno dohledat

41

v angličtině na stránkách projektů. Lze také najít celou řadu komunitních anglických, ale hlavně českých návodů a materiálů v podobě videí, úkolů s řešením a dalších.

Další kritérium, dle kterého projekty porovnávám, jsem nazval náročnost pro učitele. V podstatě by měla vystihnout, jak je projekt přístupný pro učitele s různými schopnostmi v oblasti informačních technologií a elektroniky. Jejím účelem je zjistit, zda je projekt vhodný pro užití ve škole i v jiných předmětech než v rámci informatiky a pro méně zdatné učitele informatiky. Prvním místo dle tohoto kritéria připadá projektu Micro:bit. Vyučující se s funkcí může seznámit na oficiálních stránkách pomocí návodů nebo prostřednictvím nabízených webinářů, či z celé řady článků a videí v českém jazyce. Zároveň lze na oficiálních i komunitních stránkách najít nespočet návrhů na projekty. Při koupi zařízení existují modely v1 a v2, kde model v2 je lepší a novější model v1 se všemi předchozími funkcemi, jak by se dalo očekávat, a pro práci stačí ovládat webový prohlížeč. Druhé místo dle mého názoru připadá na projekt Arduino. Podobně jako u Micro:bit se lze s projektem a jeho schopnostmi seznámit jak na oficiálních stránkách, tak z různých článků a videí, ve kterých lze dohledat celou řadu návrhů na cvičení v hodinách. Na druhé místo jsem ho zařadil hlavně kvůli větší náročnosti práce a náročnějšímu pořízení. Kromě nejznámějšího Arduina UNO existuje několik dalších originálních desek s různými funkcemi a pokud zařízení neobjednáváme přímo z oficiálních stránek, většinou narazíme na nějaký klon, který se může více či méně lišit od originální verze. To s sebou může přinášet jisté výhody (hlavně nižší cenu, ale někdy také výkonnější hardware nebo lepší konektivitu), ale pro neznalého člověka to může způsobit zmatení a případně problémy. Práce je náročnější kvůli nutnosti stavby periferií a instalace vývojového prostředí. Třetí místo jsem obsadil projektem Raspberry Pi, který se od Arduina liší hlavně větší náročností práce. Pro zprovoznění zařízení je nutné nahrát operační systém v případě Raspberry Pi 4 nebo bootloader v případě Raspberry Pi PICO. Až na tuto záležitost vše probíhá podobně hladce jako u Arduina, je velmi snadné se v projektu zorientovat díky přehledným oficiálním stránkám a webinářům a celé řadě článků a návodů dostupných v češtině. Také lze snadno dohledat návody pro projekty přímo od výrobce i komunity. Na posledním místě se umístil projekt PICAXE, ke kterému jsem měl největší problém sehnat informace. Na stránkách projektu [\[11\]](#page-61-11) lze dohledat návody pro první spuštění, troubleshooting, kompletní dokument popisující celý projekt a na českých stránkách i nápady pro školní projekty, které se ale

svojí kvalitou nevyrovnávají předchozím projektům. Ostatní zdroje lze nalézt jen ve velmi omezeném množství a často v malé kvalitě. Z hlediska pořízení a práce je projekt také náročnější než ostatní, pokud pracujeme pouze s čipem, kterých lze sehnat několik variant, je pro programování nutné postavit obvod. Další možností je zakoupit hardware, který programování usnadní. Dostupného hardwaru je také celá řada, a ne u každého jsou dostupné všechny informace snadno a srozumitelně. To projekt dělá pro začátečníka velmi složitým na zorientování a začátek práce.

Posledním kritériem, ve kterém zařízení porovnávám, jsou možnosti simulace. Simulátor přímo od výrobce poskytují jen projekty Micro:bit a PICAXE. U PICAXE se jedná o jedinou možnost simulace, kterou jsem byl schopný najít. Oproti ostatním se liší horším vzhledem obvodů, které jsou reprezentovány nákresy, ne skutečnými součástkami, a nevýhodou je cena okolo třinácti set korun. Projekt Micro:bit zakomponoval jednoduchou simulaci přímo do oficiálního vývojového prostředí MakeCode. To funguje tak, že pokud je v kódu použit příkaz ovládající nějaké hardwarové zařízení, je dané zařízení automaticky přidáno do nákresu s řídící deskou a správně zapojeno. Dále pak lze projekt simulovat pomocí dalšího softwaru, vhodným příkladem je třeba Tinkercad Circuit [\[24\],](#page-62-1) který umožňuje navrhovat kompletní obvody z různých součástek včetně řídící desky Micro:bit. Tento simulátor také podporuje Arduino UNO. Pro to dále existuje celá řada komunitních simulátorů. Kromě Tinkercadu stojí za zmínku Wokwi, který kromě Arduina jako jeden z mála podporuje i Raspberry Pi PICO. Pro to bohužel není mnoho dostupných simulátorů, nejspíše protože se jedná o poměrně nové zařízení. Poslední je Raspberry Pi 4, pro které je simulace poměrně komplikovaná. Existuje řada způsobů, jak simulovat operační systém Raspbian, ale pokud by bylo žádoucí pracovat i s GPIO piny, jedinou možností je Microsoft Azure [\[69\]](#page-65-12). Ten ale zatím nabízí použití pouze jednoho předdefinovaného obvodu a je placený, takže se jedná spíše o první pokus než o plnohodnotný simulátor.

#### <span id="page-44-0"></span>**4.3 Přehledová tabulka a shrnutí**

V následující tabulce shrnuji všechny výše zmíněné parametry a přiřadil jsem jim hodnocení (klasická stupnice jako známky) dle těchto kritérií:

- Rok výroby nejlepší známka pro nejnovější
- Hardwarové zdroje nejlepší známka pro nejrychlejší procesor a největší paměť (kromě Raspberry Pi 4, které se jako plnohodnotný počítač vymyká)
- I/O nejlepší známka pro nejvyšší možný počet GPIO pinů a přidané body za zabudované bezdrátové připojení
- Programovací jazyky nejvyšší známka při dostupnosti známého nativního blokového i textové
- Náročnost pro žáky shrnuje, jak snadno zařízení uvést do provozu a vytvořit projekt
- Materiály pro výuku nejvyšší známka za snadno dohledatelné anglické materiály přímo od výrobce a komunitní české materiály mířené přímo na výuku
- Náročnost pro učitele shrnuje, jak snadné bylo najít pro zařízení materiály mířené na širší veřejnost a seznámit se s ním bez předchozí znalosti
- Simulace nejvyšší známka za dostupnost kompletního (včetně přidávání periferií) emulátoru přímo od výrobce

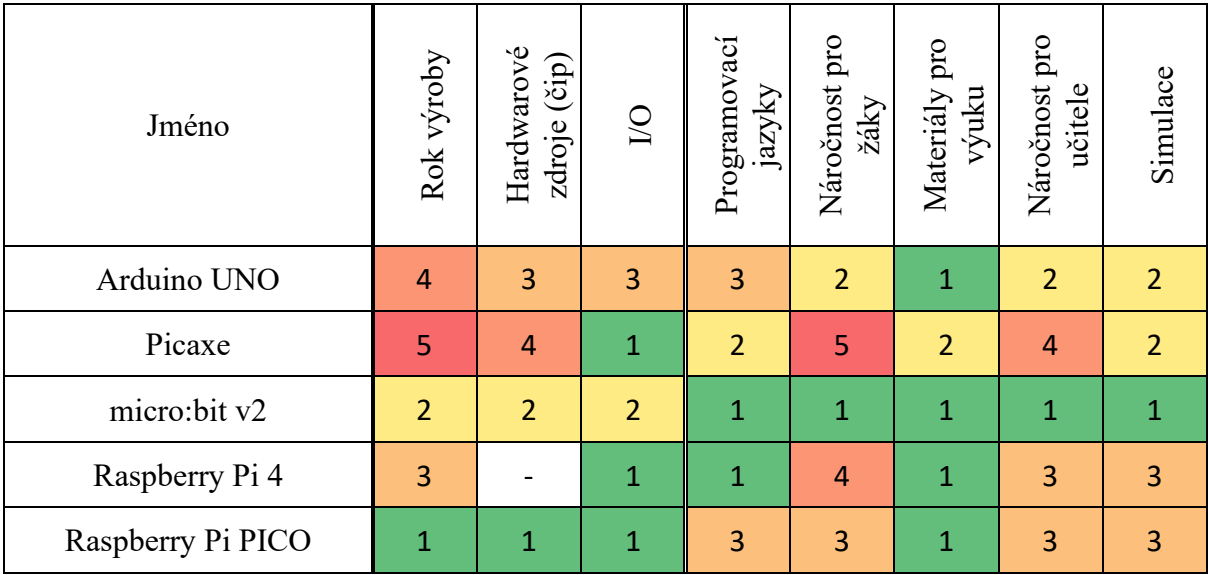

Z pohledu na přehledovou tabulku vyplývá, že jako nejlepší zařízení pro výuku vyšel Micro:bit v2. Po něm je na solidním druhém místě Arduino UNO. Co se zařízení

z projektu Raspberry Pi týče, PICO je vhodné pro zkušenější uživatele a ocení ho nejvíce domácí kutilové, Raspberry Pi 4 lze k výuce použít spíše pro pokročilé žáky na odborných středních nebo vysokých školách. Projekt PICAXE v porovnání vychází nejslaběji, což je dle mého názoru způsobené zejména stářím projektu. Nicméně je pro něj stále možné najít využití například v rámci kroužků, nebo s pokročilými žáky za účelem hlubšího prozkoumání a porozumění problematice.

#### <span id="page-46-0"></span>**II. Praktická část**

#### <span id="page-46-1"></span>**5 Návrhy námětů a úloh pro žáky**

V této části práce se věnuji projektu Micro:bit, protože v porovnání vyšel nejlépe. Zároveň je projekt poměrně nový a myslím, že není často příliš podrobně rozebírán, proto bakalářská práce může představovat vhodný příspěvek k jeho problematice. V následujících kapitolách popisuji aktuálně dostupné materiály z projektu, na jejichž základě navrhuji nové odpovídající aktuálnímu českému RVP ZV 2021.

#### <span id="page-46-2"></span>**5.1 Dostupné materiály**

Materiály poskytované na oficiálních stránkách projektu Micro:bit jsou rozdělené na kapitoly "Get started" (obsahující informace pro začátek používání), "Projects" (obsahující sbírku projektů), "Teach" (zaměřenou na učitele) a "Let's code" (obsahující informace o všech možnostech kódování) [\[11\].](#page-61-11)

#### **Get started**

Kapitola "Get started" popisuje, jak uvést zařízení do provozu, představuje jeho schopnosti a učí, jak je využívat. Dělí se na tři části.

První část "First steps" vysvětluje, co vše Mikro Bit umí a jak ho uvést do provozu. Tato podkapitola míří primárně na děti a úplné začátečníky. Celý její obsah je jasně a jednoduše popsán a doplněn o krátká ilustrovaná videa a odkazy na projekty týkající se dané oblasti.

Druhá část "User guide" míří spíše na dospělé a zkušenější uživatele a oproti první části zahrnuje například informace o všech komponentech, vývojových prostředí, firmwaru atd. Podkapitoly jsou, stejně jako u první části, doplněny o videa, obrázky, gify a odkazy na projekty. Přestože jde tato kapitola více do hloubky, je stále jasná, stručná a jednoduchá na pochopení.

Třetí část "Home learning" je sbírka jednoduchých aktivit určených na procvičení základních dovedností se zařízením, které jsou zvládnutelné samostatně z domova. Ty zaberou asi patnáct minut a obsahují podrobné video návody představující konstrukci a program krok po kroku, což je dělá vhodnými pro uživatele od osmi let výš.

#### **Projects**

Kapitola "Projects" se dělí na části "Make it: code it" a "Do your :bit".

Část "Make it: code it" je sbírka projektů určených všem uživatelům. Ty se dají snadno filtrovat pomocí charakteristik, kterými jsou:

- stupeň náročnosti pro začátečníky (beginner), mírně pokročilé (intermediate) nebo pokročilé (advanced)
- programovací jazyky MakeCode, Python nebo Scratch
- vyučovací předměty a témata, na která cílí
- schopnosti zařízení, které využívá

Projekty obsahují tři kroky. První obsahuje popis projektu, úvodní video, video návod programování, vysvětlení funkce a soupis potřebného vybavení. Druhý obsahuje kódy ke stažení v daných programovacích jazycích pro základní funkcionalitu a třetí soupis nápadů, jak funkcionalitu projektu vylepšit. Na konci jsou uvedené odkazy na podobné projekty.

Část "Do your :bit" je výzva/soutěž postavena kolem programu Cíle udržitelného rozvoje (SDG) OSN [\[70\].](#page-65-13) Cílí především na učitele a obsahuje aktivity vedoucí k seznámení žáků s globálními cíli, odkazy na projekty a předpřipravené vyučovací hodiny, které se jich týkají, inspiraci z minulých let a materiály pro vedení vlastní soutěže. Cílem této soutěže je, aby žáci pomocí Micro:bitu navrhli řešení problému v jejich okolí, který se týká nějakého z globálních cílů.

#### **Teach**

Kapitola "Teach" se dělí na čtyři části, kterými jsou "For teachers", "Classroom resources", "Lessons" a "Professional development,..

První část obsahuje odkazy a základní informace ke všemu, co může projekt ve třídě nabídnout. Kromě důvodů, proč a k čemu jednočipový počítač v hodině využívat, v ní najdeme odkazy na glosář pro učitele, předpřipravené vyučovací hodiny, webináře a nástroj pro správu kódů ve výuce.

Druhá část obsahuje volné materiály ke stažení. Konkrétně zde najdeme studentský glosář, listy pro plánování programů a obrazců na LED mřížce, certifikáty a propagační plakáty.

Třetí část obsahuje soubor výukových okruhů. Ty lze, stejně jako projekty, filtrovat na základě jejich charakteristik, kterými jsou:

- věkové rozmezí základní dělení je na tři skupiny, které jsou 7-11, 11-14 a 14-16 let, ale jednotlivé okruhy ho u sebe mají většinou ještě blíže specifikované
- programovací jazyky MakeCode nebo Python
- vyučovací předměty a témata, na která cílí

Okruhy pak vždy obsahují shrnutí (základní informace, cíle, další dovednosti a soupis potřebných materiálů), odkazy na rámcové vzdělávací programy pro státy Spojeného království a Spojené státy americké a soupis předpřipravených vyučovacích hodin. V každé vyučovací hodině, která je plánovaná asi na jednu hodinu, najdeme úvodní informace, cíle, soupis potřebných materiálů a podrobný plán, který krok po kroku popisuje průběh hodiny. První krok popisuje, co si připravit na začátek, následující kroky by měli provádět žáci a poslední kroky obsahují tipy pro práci s různě schopnými žáky a zhodnocení výsledků hodiny. Kroky mířené na žáky u sebe mají informaci o tom, kolik času zaberou a pokud je to třeba, je krok kromě textu doplněn i o názorné video.

#### **Let's code**

Poslední kapitola "Let's code" obsahuje odkazy a návody na práci s dostupnými editory a jazyky. Primárně odkazuje na podporované editory MakeCode (včetně mobilních aplikací), vlastní "Python editor", Scratch a Swift Playgrounds pro MacOS, ale zmiňuje i řadu dalších komunitních vývojových prostředí. Návody dostupné v těchto prostředích jsou velmi jasné a názorné.

#### <span id="page-48-0"></span>**5.2 Nové materiály a návrhy**

Nové materiály jsou cílené na učitele informatiky s předchozí znalostí Micro:bitu (materiály nemají za cíl naučit učitele pracovat se zařízením) a jejich cílem je zakomponovat projekt Micro:bit do výuky co nejsnadněji tak, aby užití vedlo k dosažení výstupů zmíněných v kapitole 2.3.1. [Informatika](#page-16-1). Předpokládám využití při výuce na druhém stupni základní školy, ale jejich části nebo upravenou verzi lze využít i v pátém ročníku základní školy, případně na střední škole. Využití záleží na uvážení učitele, znalostech a schopnostech žáků v oblasti informační a komunikační technologie a ročníku

výuky. Při jejich tvorbě a rozdělování do kategorií jsem se inspiroval kapitolou "Teach" na stránkách projektu Micro:bit [\[10\]](#page-61-10) a běžným standardem dělení materiálů tohoto typu s ohledem na téma práce.

Materiály se skládají ze čtyř tematických okruhů:

- První kroky k úspěchu představení zařízení a úvod pro začátečníky
- Data a informace využití zařízení pro sběr dat a jejich zpracování
- Komunikace přenos informací pomocí různých médií a kódování
- Čas tvořit pokročilejší projekty

Okruhy obsahují obecné shrnutí, shrnutí výstupů a jednotlivé návrhy lekcí a projektů. Tyto návrhy mají za cíl doporučit učiteli vhodné aktivity a postupy, které povedou k výše zmíněným výstupům. Po krátkém úvodu každá lekce obsahuje konkrétní výstupy, plán pro učitele s odhadovanou časovou náročností, která se může na základě okolností lišit, a pokud je to nutné potřebné pomůcky.

Pro ověření konceptu jsem kompletně zpracoval první okruh. Ten jsem vybral, protože ho může ověřit i učitel, který ještě Micro:bit při výuce nevyužil, a protože se věnuje základům, což ho činí nejsrozumitelnějším. Zbylé okruhy obsahují pouze shrnutí a výstupy.

#### <span id="page-49-0"></span>**5.2.1 První kroky k úspěchu**

#### **Souhrn**

Hlavním cílem okruhu "První kroky k úspěchu" je představit zařízení Micro:bit a popsat, jak s ním pracovat po stránce hardwaru i softwaru. Během toho poskytuje okruh možnost dosáhnout dalších nepřímo souvisejících vzdělávacích výstupů, které jsou uvedené u souvisejících lekcí. Okruh obsahuje čtyři navazující lekce, z nichž první tři jsou klíčové a čtvrtá je volitelná. Okruh je zakončen finálním jednoduchým projektem, který by měl ověřit pochopení předchozích lekcí.

#### **Vazba na výstupy vzdělávacího oboru Informatika**

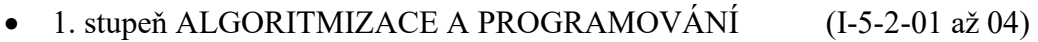

- 1. stupeň INFORMAČNÍ SYSTÉMY (I-5-3-01)
- 1. stupeň DIGITÁLNÍ TECHNOLOGIE (I-5-4-01 až 03)

• 2. stupeň DIGITÁLNÍ TECHNOLOGIE (I-9-4-01 až 02)

#### **Lekce 1 – představení**

Lekce 1 se věnuje představení zařízení a základním pravidlům při práci s ním. V rámci toho se zaměřuje především na rozdíl mezi hardwarem a softwarem, ale taky představuje pojem systém a uživatelské rozhraní. Cílem lekce je, aby žáci poznali schopnosti zařízení a věděli, jak s ním dále bezpečně pracovat a chránit ho před poškozením.

#### **Výstupy**

- I-5-4-03 dodržuje bezpečnostní a jiná pravidla pro práci s digitálními technologiemi
- I-5-3-01 v systémech, které ho obklopují, rozezná jednotlivé prvky a vztahy mezi nimi

#### **Pomůcky**

- stolní počítač nebo notebook s přístupem k internetu
- micro:bit
- baterie nebo propojovací kabely
- tužky a papíry

- Před výukou
	- o Připravte si (najděte na internetu) popsanou fotku zařízení a příklady programů. Vhodnou fotku naleznete například na stránkách projektu.
- Představení (10 min)
	- o Upozorněte na správné chování při práci s elektronikou a počítači. Konkrétně by mělo zaznít například:
		- **EXECUTE:** Nebezpečí úrazu elektrickým proudem,
		- **■** Udržování čistoty,
		- Ochrana zařízení před fyzickým poškozením.
	- o Rozdejte žákům zařízení.
	- o Úkol pro žáky: "Zapište co nejvíce součástek a komponentů, které na zařízení najdete a připište k nim k čemu slouží.".
	- o Úkol zkontrolujte a doplňte další důležité součástky a k čemu slouží. Mezi zmíněnými součástkami by měly být minimálně: procesor, tlačítka, matice 25 led diod, konektory, anténa.
- Systém  $(15 \text{ min})$ 
	- o Vysvětlete, že zařízení funguje jako systém složený ze součástek, které spolu komunikují.
	- o Krátká diskuse na téma "Jaké další systémy znáš a jaké jsou jejich části?" Vhodné příklady jsou třeba:
- Lidské tělo orgány,
- Automobil součástky,
- Ekosystém živočichové, rostliny, atd…
- Hardware vs software (35 min)
	- o Nechte žáky zařízení spustit. Poté se jich zeptejte, co se stalo a proč. Žáci by měli dojít k tomu, že kromě součástek musí zařízení mít ještě něco jiného (software). Vysvětlete, že zařízení funguje dle předpřipraveného programu.
	- o Ukažte žákům příklady programů a popište co dělají, a z čeho se skládají. Během toho by mělo zaznít, že:
		- **•** Program je složen z příkazů,
		- Příkazy udávají zařízení, co má dělat,
		- Příkazy se provádí sekvenčně (zjednodušeně odshora dolů).
	- o Vysvětlete pojem uživatelské rozhraní a uveďte součástky zařízení, které do něj spadají (např.: LED, reproduktor, tlačítka). Uveďte, že existují různé druhy a že i operační systém má své uživatelské rozhraní (grafické).
	- o Zdůrazněte rozdíl a vztah mezi softwarem a hardwarem a dejte do souvislosti s jinými zařízeními.
- Opakování (5 min)
	- o Nechte žáky rozdělit následující slova do skupin, podle toho, jestli spíš spadají pod software nebo hardware: program, tlačítko, příkaz, mikrofon, LED, kabel, aplikace. Případně přidejte vlastní.
	- o Úkol zkontrolujte a opravte, případně debatujte, proč některé věci zařadili takto.

#### **Lekce 2 – první program**

Lekce 2 se věnuje vytvoření prvního programu a možnostem připojení zařízení k nim. V rámci toho přibližuje pojmy jako je programovací jazyk, vývojové prostředí.

#### **Výstupy**

- I-5-2-01 sestavuje a testuje symbolické zápisy postupů
- I-5-4-01 najde a spustí aplikaci, pracuje s daty různého typu
- I-5-4-02 propojí digitální zařízení, uvede možná rizika, která s takovým propojením souvisejí
- I-9-4-02 ukládá a spravuje svá data ve vhodném formátu s ohledem na jejich další zpracování či přenos

#### **Pomůcky**

- stolní počítač nebo notebook s přístupem k internetu
- micro:bit
- baterie a propojovací kabely
- volitelné: tablety nebo jiná mobilní zařízení

- Před výukou
	- <sup>o</sup> Vyberte vývojové prostředí, které budete ve svých hodinách využívat. Na výběr je blokově zaměřené MakeCode a textově zaměřené Python. Využitím MakeCode nic nezkazíte. Je vhodné pro úplné začátečníky a jsou kolem něj postaveny tyto materiály. Python je vhodný spíše vhodný pro paralelní použití spolu s blokovým programovacím jazykem nebo pokročilé žáky.
- Představení (5 min)
	- o Zopakujte, co už žáci ví o softwaru. Během toho by se mělo zmínit, že:
		- Program spadá pod software,
		- **•** Program je složen z příkazů,
		- Příkazy udávají zařízení, co má dělat,
		- Příkazy se provádí sekvenčně (zjednodušeně odshora dolů).
- Programovací jazyky (15 min)
	- o Vysvětlete žákům, že program je napsaný v nějakém jazyce, který slouží pro komunikaci mezi programátorem a zařízením.
	- o Zmiňte různé druhy programovacích jazyků, ukažte konkrétní příklady a případně je porovnejte. Minimálně základní dva pro micro:bit: blokový v MakeCode a Python.
- Vývojové prostředí (10 min)
	- o Vysvětlete, že vývojové prostředí je aplikace, která slouží pro tvorbu programů.
	- o Ukažte žákům vývojová prostředí dostupná na oficiálních stránkách projektu micro:bit. Zdůrazněte, jaké jazyky a zařízení podporují, a ve kterém budete pracovat.
- Propojení zařízení (20 min)
	- o Připomeňte součásti USB konektor a anténu z minulé hodiny a vysvětlete, že zařízení se umí propojit s počítačem pomocí kabelu nebo Bluetooth. Zmiňte další možnosti propojení zařízení (např.: Wi-Fi) a jejich nebezpečí, výhody a nevýhody. Například:
		- Teoretické nebezpečí u propojení kabelem je fyzické poškození, u bezdrátového propojení odchycení komunikace,
		- Výhodou drátového připojení je stabilita, nevýhodou omezení pohybu (u bezdrátového naopak).
	- o Nechte žáky propojit zařízení s počítačem pomocí kabelu. Volitelně je můžete nechat nainstalovat vývojové prostředí pro Android a propojit zařízení pomocí Bluetooth.
- Programování (20 min)
	- o Společně s žáky vytvořte a nahrajte první jednoduchý program. V rámci toho vysvětlete bloky "při startu" a "opakuj stále". Programem může být například jen zobrazování dvou obrázků dokola.
- o Ukažte některé základní bloky (příkazy a vstupy) a nechte žáky chvíli experimentovat. V průběhu pomáhejte a motivujte pomalejší žáky.
- Programy a jejich organizace (10 min)
	- o Nechte žáky program uložit do souboru a ukažte kde ho mohou znovu otevřít.
	- o Zmiňte, že soubory jsou různých typů, podle toho, jaké informace obsahují a je důležité je dobře uchovávat.
	- o Nechte žáky program uložit do jejich složky a upozorněte na srozumitelné pojmenování. Dále můžete upozornit na možnost uložení v cloudu a vysvětlit nevýhody a výhody s tím spojené.
- Opakování (10 min)
	- o Nechte žáky připomenout jaké bloky objevili při experimentování a k čemu slouží, případně, které jim přišly nejzajímavější.

#### **Lekce 3 – základy programování**

Lekce 3 "základy programování" se věnuje ukázce základních bloků programovacího jazyka potřebných pro konstrukci téměř jakéhokoli programu. Těmi jsou proměnné, logické bloky, podmínky a cykly. Jejím cílem je, aby o nich žáci nabyli povědomí, pochopili jejich funkci a sami si je vyzkoušeli.

#### **Výstupy**

• I-5-2-03 v blokově orientovaném programovacím jazyce sestaví program; rozpozná opakující se vzory, používá opakování a připravené podprogramy

#### **Pomůcky**

- stolní počítač nebo notebook s přístupem k internetu
- micro:bit
- propojovací kabely

- Před výukou
	- o Připravte si programy se základními bloky, které ukazují jejich funkci a které případně můžete dát žákům.
- Představení (10 min)
	- o Řekněte žákům, že tato hodina bude zaměřena na tvorbu programů a požádejte je o spuštění vývojového prostředí a připojení zařízení.
	- o Zopakujte s žáky bloky. Primárně bloky vstupu, "při startu" a "opakuj stále", ale i základní příkazy.
- Proměnné (25 min)
	- o Vysvětlete, co jsou proměnné a k čemu slouží.
	- o Ukažte žákům bloky proměnných a jejich využití.
- o Nechte je žáky vyzkoušet.
- Logika (30 min)
	- o Proberte s žáky logické bloky. Primárně se zaměřte na porovnání (<, >, ==, atd.), případně podmínku když (if) a logické funkce (AND, OR, NOT). Logické funkce můžete přiblížit pomocí pravdivostních tabulek.
	- o Demonstrujte funkci bloků.
- Smyčky (20 min)
	- o Vysvětlete žákům základní princip cyklů a zdůrazněte, že při častém opakování části kódu je na místě ho použít.
	- o Demonstrujte funkci bloků.
	- o Nechte je s různými druhy cyklů experimentovat.
- Opakování (10 min)
	- o Vyberte některé probrané bloky a nechte žáky popsat jejich funkčnost.

#### **Lekce 4 – poznej mě víc**

Lekce 4 se věnuje hlubšímu vysvětlení jak micro:bit a počítače fungují. Řeší komunikaci jednotlivých komponentů a pojmy operační systém a firmware. Cílem je hlubší poznání zařízení, které může být užitečné při řešení problémů.

#### **Výstupy**

• I-9-4-01 popíše, jak funguje počítač po stránce hardwaru i operačního systému; diskutuje o fungování digitálních technologií určujících trendy ve světě

- Představení (20 min)
	- o Připomeňte žákům rozdíl mezi dvojkovou a desítkou číselnou soustavou, případně jednoduše vysvětlete.
	- o Proveďte myšlenkový experiment:
		- Dva lidé si mají pomocí světelných signálů (reprezentace elektrického proudu) předat číslo. Jakým způsobem to lze provést, jaká soustava je pro to vhodnější a proč?
		- Na konci experimentu byste měli dojít k tomu, že dvojková. Vysvětlete, proč ji digitální technologie využívají pro přenos, ukládání a zpracovávání informací.
- Komponenty (20 min)
	- o Vysvětlete, že stejně jako micro:bit i další zařízení jsou složeny z komponentů a uveďte příklady komponentů, ze kterých je postaven třeba počítač nebo mobilní telefon. Můžete podpořit obrázky.
	- o Vysvětlete, že komponenty spolu komunikují prostřednictvím změny napětí (elektrického proudu) a ukažte na micro:bitu vodiče propojující jednotlivé komponenty.
- Operační systém (35 min)
	- o Vysvětlete žákům, co je operační systém a co má vše na starost. Mělo by určitě zaznít:
		- Operační systém je software,
		- Jeho hlavní úkoly jsou správa hardwarových zdrojů (komponentů), zabezpečení zařízení a uživatelského rozhraní.
	- o Zmiňte příklady operačních systémů a jejich rozdělení. Minimálně by měly zaznít:
		- Android a iOS z mobilních,
		- Windows, MacOS a Linux z desktopových.
	- o Diskutujte, zda má micro:bit operační systém. Měli byste dojít k tomu, že má, ale pouze jednoduchý. Zmiňte, že se mu říká firmware.
- Opakování (10 min)
	- o Nechte žáky vlastními slovy popsat:
		- operační systém,
		- firmware,
		- komunikace mezi komponenty.

#### **Projekt – teď to zkus sám**

Projekt slouží jako zakončení úvodního okruhu. Měl by ověřit, jestli žáci nabyli požadované znalosti a jsou schopni je využít.

#### **Výstupy**

- I-5-2-02 popíše jednoduchý problém, navrhne a popíše jednotlivé kroky jeho řešení
- I-5-2-04 ověří správnost jím navrženého postupu či programu, najde a opraví v něm případnou chybu

#### **Pomůcky**

- stolní počítač nebo notebook s přístupem k internetu
- micro:bit
- propojovací kabely

- Představení (5 min)
	- o Řekněte žákům, že tuto hodinu budou sami vytvářet jednoduchý projekt.
- Metoda krokování (15 min)
	- o Vysvětlete metodu krokování, kterou by žáci měli použít pro rozbor úkolu a řešení problémů.
	- o S žáky vyzkoušejte na jednouchých příkladech, jako třeba:
		- **■** Mytí nádobí,
		- Školní den z pohledu žáka
- o Krátce proberte odkud mohou metodu znát. Například návody, recepty a tak dále.
- Tvorba projektu (55 min)
	- o Žákům nabídněte zajímavé náměty pro jejich projekt. Vhodné naleznete například na oficiálních stránkách projektu micro:bit.
	- o Pro nejisté žáky vyberte jedno téma, které budete skupinově rozebírat. Cílem toho by měla být sada bloků, které žáci potřebují a představa o postupu.
	- o Během tvorby se věnujte všem žákům, dle jejich potřeby.
- Vyhodnocení (15 min)
	- o Zeptejte se žáků, jestli se jim projekt povedl, případně proč neuspěli.
	- o V případě neúspěchů, se můžete pokusit problémy vyřešit skupinově.

#### <span id="page-56-0"></span>**5.2.2 Data a informace**

#### **Souhrn**

Cílem okruhu "Data a informace" je seznámit žáky s praktickými příklady dat, včetně například osobních dat a polohy, a jejich modelováním pomocí tabulek, diagramů a dalších metod. Micro:bit nám v tomto okruhu bude sloužit hlavně jako sběrač dat.

#### **Vazba na výstupy vzdělávacího oboru Informatika**

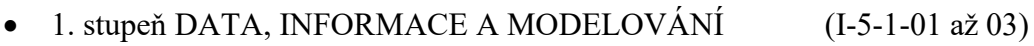

• 2. stupeň DIGITÁLNÍ TECHNOLOGIE (I-9-4-05)

#### <span id="page-56-1"></span>**5.2.3 Komunikace**

#### **Souhrn**

Cílem okruhu "Komunikace" je seznámit žáky s terminologií a principy týkající se dnešní komunikace. To zahrnuje například předávání informací mezi dvěma zařízeními pomocí různých médií a kódování informací.

#### **Vazba na výstupy vzdělávacího oboru Informatika**

- 2. stupeň DATA, INFORMACE A MODELOVÁNÍ (I-9-1-01 až 04)
- 2. stupeň DIGITÁLNÍ TECHNOLOGIE (I-9-4-03)

### <span id="page-57-0"></span>**5.2.4 Čas tvořit**

#### **Souhrn**

Okruh "Čas tvořit" se věnuje tvorbě komplexnějších projektů, jako je například stavba robotů, programování her nebo provádění výzkumů. Jeho cílem je seznámit žáky s užitečnými metodami pro tvorbu a troubleshooting těchto projektů.

#### **Vazba na výstupy vzdělávacího oboru Informatika**

- 2. stupeň ALGORITMIZACE A PROGRAMOVÁNÍ (I-9-2-01 až 06)
- 2. stupeň DIGITÁLNÍ TECHNOLOGIE (I-9-4-04)

#### <span id="page-58-0"></span>**6 Ověření a diskuse**

Materiály byly ověřené na zájmovém kroužku s žáky primy, sekundy a tercie nižšího gymnázia (odpovídá šesté, sedmé a osmé třídě základní školy) vedeným začínajícím učitelem s volnočasovou znalostí projektu micro:bit. Kroužek probíhal na menší škole (jedna třída na ročník) v Praze s obstojným technickým vybavením. Škola dokázala v rámci kroužku zajistit micro:bit pro dvojici žáků a jinak je vybavena stavebnicemi LEGO EV3 a roboty mBot a Ozobot. Práce v kroužku probíhala pomocí vývojového prostředí Microsoft MakeCode. Je nutné dodat, že ideálně by mělo ověření probíhat v běžné výuce na druhém stupni základní školy. Takto se do něj promítli lepší predispozice a znalosti žáků osmiletého gymnázia a způsob ověření kroužkem zapříčinil vzorek velmi motivovaných žáků zajímajících se o danou tématiku.

Kromě toho byly materiály konzultovány s několika dalšími vyučujícími informatiky. Délka praxe vyučujících se pohybuje od 3 do 7 let a všichni mají pokročilou znalost programování a aspoň základní elektrotechnické znalosti.

Vedoucí kroužku a další konzultovaní vyučující uvedli dva hlavní problémy. První je příliš mnoho náplně v jednotlivých lekcích, což vede k tomu, že se nestíhají v odhadovaném čase. Tento problém se v praxi tolik neprojevil, což je způsobené nejspíše dobrovolnou účastí a vysokou motivací žáků v kroužku. Při běžné výuce by se tento problém nejspíše vyskytl. Druhým problémem je nedostačující zadání některých úkolů nebo jejich nepochopení učiteli. Tento problém je dle mého názoru částečně způsobený absencí konzultace materiálů během tvorby, ale také může hrát roli nepochopení jejich účelu. Tím není předat kompletní předpřipravené hodiny, ale spíše inspiraci pro strukturu výuky a propojení vzdělávacích výstupů. V tom případě se počítá s výměnou a úpravou různých úkolů a aktivit dle potřeb vyučujícího. Po vyjasnění neměl vyučující s přípravou v praxi další problémy.

U žáků výuka s využitím materiálů vedla k dosažení daných výstupů a jediný problém, který se ve výuce projevil, byla občasná ztráta orientace v zadání u složitějších úkolů. Řešením by bylo úkoly více rozepsat a dát tak učiteli přesnější osnovu, pokud se rozhodne držet materiálů slovo od slova.

Z ověřování tedy vyplývá, že po úpravě časového odhadu lekcí a specifikaci některých úkolů jsou materiály použitelné pro výuku na druhém stupni základní školy a v aktuální podobě je lze využít bez větších problémů při výuce na některých typech středních škol.

#### <span id="page-60-0"></span>**Závěr**

Hlavním cílem práce bylo analyzovat problematiku využití jednočipových počítačů ve výuce informatiky na základní škole v kontextu aktuální situace. K tomu vedou tyto tři podcíle:

- 4. analyzovat RVP ZV s ohledem na možnosti zařazení jednočipových počítačů do výuky,
- 5. vymezit možnosti užití takových počítačů,
- 6. navrhnout a ověřit vhodné materiály pro podporu výuky informatiky.

V první kapitole se věnuji jednoduchému rozdělení programovatelných systémů, které se zaměřují na žáky nebo na vzdělávání. Tím se snažím vymezit, co pro účely práce považuji za jednočipové počítače, protože jsou jinak základem pro všechny další programovatelné systémy. Ve druhé kapitole naplňuji první podcíl. Na základě RVP ZV 2021 zdůvodňuji, jak lze jednočipové počítače využít na základní škole pro rozvoj klíčové digitální kompetence, průřezových témat a dosažení výstupů primárně v oblasti Informatika a dalších. Ve třetí a čtvrté kapitole naplňuji druhý podcíl. Podrobněji v nich rozebírám vybrané příklady jednočipových počítačů a porovnávám je s cílem najít nejvhodnější pro výuku na základní škole. V páté a šesté kapitole se pak věnuji naplnění třetího podcíle. Ty jsou zaměřeny na analýzu dostupných materiálů pro ten jednočipový počítač, který v porovnání vyšel nejlépe, návrhy nových a jejich ověření.

Během práce jsem zjistil, že jednočipové počítače lze na základě analýzy Rámcového vzdělávacího plánu využít pro velkou část výuky Informatiky a v menší míře i v dalších předmětech. Podařilo se mi přiblížit využití a vlastnosti vybraných projektů a porovnat je za účelem najít nejvhodnější pro výuku na základní škole. Na závěr jsem navrhnul i využitelné materiály a ověřil je v praxi.

Největší prostor pro zlepšení a případné pokračování v tématice práce vidím ve tvorbě nových materiálů, které by pro kvalitnější zpracování vyžadovaly více času a možností konzultace s vyučujícími Informatiky. Přesto věřím, že postačují pro ověření konceptu a úspěšné naplnění třetího podcíle.

#### <span id="page-61-0"></span>**Seznam použitých informačních zdrojů**

- <span id="page-61-1"></span>[1] Bee-Bot. *Terrapin* [online]. Cambridge (Massachuttes): Terrapin [cit. 2023-04- 05]. Dostupné z: https://www.terrapinlogo.com/products/robots/beebot-s-s.html
- <span id="page-61-2"></span>[2] Kódovací expres. *LEGO* [online]. Billund: The LEGO Group, 2022 [cit. 2023-04- 05]. Dostupné z: https://www.lego.com/cs-cz/product/coding-express-45025
- <span id="page-61-3"></span>[3] *Intelino* [online]. El Segundo: Innokind, 2023 [cit. 2023-04-05]. Dostupné z: https://intelino.com
- <span id="page-61-4"></span>[4] *Ozobot* [online]. Newport Beach: Ozo EDU, 2023 [cit. 2023-04-05]. Dostupné z: https://ozobot.com
- <span id="page-61-5"></span>[5] LEGO® MINDSTORMS® Education EV3. *LEGO education* [online]. Boston: The LEGO Group, 2023 [cit. 2023-04-05]. Dostupné z: https://education.lego.com/en-us/products/lego-mindstorms-education-ev3-coreset/5003400#lego-mindstorms-education-ev3
- <span id="page-61-6"></span>[6] VEX IQ. *VEX* [online]. Greenville (Texas): VEX Robotics, 2023 [cit. 2023-04- 05]. Dostupné z: https://www.vexrobotics.com/iq
- <span id="page-61-7"></span>[7] MBot. *Makeblock* [online]. Irwindale: Makeblock, 2023 [cit. 2023-04-05]. Dostupné z: https://www.makeblock.com/pages/mbot-robot-kit
- <span id="page-61-8"></span>[8] RoboMaster S1. *Dji* [online]. Shenzhen: DJI, 2023 [cit. 2023-04-05]. Dostupné z: https://www.dji.com/cz/robomaster-s1
- <span id="page-61-9"></span>[9] *ARDUINO* [online]. Arduino, 2023 [cit. 2023-04-05]. Dostupné z: https://www.arduino.cc
- <span id="page-61-10"></span>[10] *BBC micro:bit* [online]. London: Micro:bit Educational Foundation [cit. 2023-04- 05]. Dostupné z: https://microbit.org
- <span id="page-61-11"></span>[11] *PICAXE* [online]. Bath: Revolution Education [cit. 2023-04-05]. Dostupné z: https://picaxe.com
- <span id="page-61-12"></span>[12] *Raspberry Pi* [online]. Cambridge (UK): Raspberry Pi, 2023 [cit. 2023-04-05]. Dostupné z: https://www.raspberrypi.com
- <span id="page-61-13"></span>[13] *Digitální gramotnost v uzlových bodech vzdělávání* [online]. 5/2020. Praha: Národní pedagogický institut ČR, 2020 [cit. 2023-04-12]. Dostupné z: https://digifolio.rvp.cz/artefact/file/download.php?file=95850&view=19523
- [14] *Rámcový vzdělávací program pro základní vzdělávání* [online]. Praha: MŠMT, 2021 [cit. 2023-04-02]. Dostupné z: https://www.edu.cz/wpcontent/uploads/2021/07/RVP-ZV-2021.pdf
- [15] JOSEPH, Jobit. Types of Arduino Boards Quick Comparison on Specification and Features. *Circuit Digest* [online]. 2022 [cit. 2023-04-12]. Dostupné z: https://circuitdigest.com/article/different-types-of-arduino-boards
- [16] JOHN. Story and History of Development of Arduino. *CircuitsToday* [online]. 2014 [cit. 2023-04-13]. Dostupné z: https://www.circuitstoday.com/story-andhistory-of-development-of-arduino
- <span id="page-61-14"></span>[17] What are the Different Types of Arduino Boards. *Elprocus* [online]. Hyderabad: ElProCus Technologies Pvt, 2013 [cit. 2023-04-12]. Dostupné z: https://www.elprocus.com/different-types-of-arduino-boards/
- [18] WALDBY, James. What is an ICSP pin?. In: *Arduino Stack Exchange* [online]. Stack Exchange, 2023 [cit. 2023-04-13]. Dostupné z: https://arduino.stackexchange.com/questions/40098/what-is-an-icsp-pin
- [19] *Arduino® UNO R3* [online]. 12/04/2023. Arduino S.r.l, 2023 [cit. 2023-04-12]. Dostupné z: https://docs.arduino.cc/resources/datasheets/A000066 datasheet.pdf? gl=1\*1ywif99\*\_ga\*MjA1NjA1NjIxNi4xNjc3MDgzMjM4\*\_ga\_N EXN8H46L5\*MTY3NzQwOTMwOC40LjEuMTY3NzQwOTM0OC4wLjAuMA
- [20] DOMART, Louis. Arduino ICSP Coding Tutorial. In: *YouTube* [online]. 2018 [cit. 2023-04-12]. Dostupné z: https://www.youtube.com/watch?v=- TSoXG2an1M&ab\_channel=LouisDomart
- [21] Drátek Arduino UNO Starter kit. *Drátek.cz* [online]. Havlíčkův Brod: ECLIPSERA [cit. 2023-04-12]. Dostupné z: https://dratek.cz/arduino/1384 dratek-arduino-uno-starter-kit.html
- [22] ELI, the Computer Guy. Arduino Shields Introduction. In: *YoutTube* [online]. 2019 [cit. 2023-04-12]. Dostupné z: https://www.youtube.com/watch?v=H3vxZjvd\_OY&ab\_channel=ElitheComputer Guy
- [23] DINALE, Luca a Raphael BERTASIUS. The Best Arduino Simulators of 2023 (Online & Offline). *All3DP* [online]. 2023 [cit. 2023-04-12]. Dostupné z: https://all3dp.com/2/best-arduino-simulators-online-offline/
- <span id="page-62-1"></span>[24] *Tinkercad* [online]. Autodesk, 2023 [cit. 2023-04-12]. Dostupné z: https://www.tinkercad.com/learn/circuits
- <span id="page-62-2"></span>[25] *SimulIDE* [online]. [cit. 2023-04-12]. Dostupné z: https://www.simulide.com/p/home.html
- <span id="page-62-0"></span>[26] About. *BBC micro:bit* [online]. London: Micro:bit Educational Foundation [cit. 2023-04-12]. Dostupné z: https://microbit.org/about/
- [27] First steps. *BBC micro:bit* [online]. London: Micro:bit Educational Foundation [cit. 2023-04-12]. Dostupné z: https://microbit.org/get-started/firststeps/introduction/
- [28] ANTHONY, Sebastian. BBC Micro:bit—a free single-board PC for every Year 7 kid in the UK. *Ars Technica* [online]. Condé Nast, 2015 [cit. 2023-04-13]. Dostupné z: https://arstechnica.com/gadgets/2015/07/bbc-microbit-a-free-singleboard-pc-for-every-year-7-kid-in-the-uk/
- [29] WOSTL, Marek. Micro:bit V1 vs micro:bit V2. *Beta blog zonepi* [online]. Zonepi blog, 2020 [cit. 2023-04-12]. Dostupné z: https://blog.zonepi.cz/microbit-v1-vsmicrobit-v2/
- [30] Micro:bit pins. *MakeCode micro:bit* [online]. Microsoft [cit. 2023-04-12]. Dostupné z: https://makecode.microbit.org/device/pins
- [31] Let's code. *BBC micro:bit* [online]. London: Micro:bit Educational Foundation [cit. 2023-04-12]. Dostupné z: https://microbit.org/code/
- <span id="page-62-3"></span>[32] *MakeCode micro:bit* [online]. Microsoft [cit. 2023-04-12]. Dostupné z: https://makecode.microbit.org
- [33] *Micro:bit Python* [online]. Micro:bit Educational Foundation, 2021 [cit. 2023-04- 12]. Dostupné z: https://python.microbit.org/v/3
- [34] Python Coding with micro:bit in Tinkercad Circuits. *Tinkercad* [online]. Autodesk, 2021 [cit. 2023-04-12]. Dostupné z: https://www.tinkercad.com/blog/python-coding-with-microbit-in-tinkercadcircuits
- [35] MakeCode Python and MicroPython. *Micro:bit Help & Support* [online]. Micro:bit Educational Foundation, 2021 [cit. 2023-04-12]. Dostupné z: https://support.microbit.org/support/solutions/articles/19000111744-makecodepython-and-micropythona
- [36] *MicroPython* [online]. George Robotics Limited, 2014 [cit. 2023-04-12]. Dostupné z: https://micropython.org¨
- [37] LOFLIN, Lewis. Tutorial: Programming-Using PICAXE-18M2 Microcontroller. In: *YoutTube* [online]. 2016 [cit. 2023-04-13]. Dostupné z: https://www.youtube.com/watch?v=uSHkRJkG8pw&ab\_channel=LewisLoflin
- [38] Teaching Portal. *PICAXE* [online]. Bath: Revolution Education [cit. 2023-04-12]. Dostupné z: https://picaxe.com/teaching/picaxe-in-education/
- <span id="page-63-0"></span>[39] HRBÁČEK, Jiří a Jan SÝKORA. Robotická sada pro vývoj a výuku. *H&S electronic system* [online]. Ing. Jiří Hrbáček [cit. 2023-04-12]. Dostupné z: http://hses.cz/roboticka-sada-pro-vyvoj-a-vyuku/
- [40] RaspberryPI models comparison. *Social Compare* [online]. Montauroux: SocialCompare, 2010 [cit. 2023-04-13]. Dostupné z: https://socialcompare.com/en/comparison/raspberrypi-models-comparison
- [41] KHAN, Awais. What Programming Language Does Raspberry Pi Use?. *Linux Hint* [online]. Sunnyvale: Linux Hint, 2022 [cit. 2023-04-12]. Dostupné z: https://linuxhint.com/what-programming-language-raspberry-pi-use/
- <span id="page-63-2"></span>[42] POUNDER, Les. Raspberry Pi Pico: Tutorials, Pinout, What You Need to Know (Updated). *Tom's Hardware* [online]. 2022 [cit. 2023-04-12]. Dostupné z: https://www.tomshardware.com/news/raspberry-pi-pico-tutorials-pinouteverything-you-need-to-know
- <span id="page-63-3"></span>[43] OLUJINMI, Tomisin. The 4 Best Raspberry Pi Simulators for Testing Your Projects. *MUO Make Use Of* [online]. 2022 [cit. 2023-04-12]. Dostupné z: https://www.makeuseof.com/4-best-simulators-for-raspberry-pi/
- [44] Arduino For Beginners. *Makerspaces* [online]. Makerspaces.com, 2014 [cit. 2023-04-13]. Dostupné z: https://www.makerspaces.com/arduino-uno-tutorialbeginners/
- <span id="page-63-1"></span>[45] *ATmega328P* [online]. Atmel Corporation, 2015 [cit. 2023-04-12]. Dostupné z: https://ww1.microchip.com/downloads/en/DeviceDoc/Atmel-7810-Automotive-Microcontrollers-ATmega328P\_Datasheet.pdf
- [46] FITZGERALD, Scot a Michael SHILOH. *ARDUINO PROJECTS BOOK* [online]. [cit. 2023-04-12]. Dostupné z: https://www.uio.no/studier/emner/matnat/ifi/IN1060/v21/arduino/arduinoprojects-book.pdf
- <span id="page-64-7"></span>[47] PICAXE Chip Labels. *PICAXE* [online]. Bath: Revolution Education [cit. 2023-04-12]. Dostupné z: https://picaxe.com/what-is-picaxe/picaxe-chip-labels/
- [48] HACKETT, Ron. *PICAXE® Microcontroller Projects for the Evil Genius™* [online]. The McGraw-Hill Companies, 2011 [cit. 2023-04-12]. ISBN 978-0-07-170327-7. Dostupné z: https://theswissbay.ch/pdf/Gentoomen%20Library/Misc/McGrawHill-PICAXE.Microcontroller.Projects.for.the.Evil.Genius.2010.RETAiL.EBook.pdf
- <span id="page-64-8"></span>[49] *RP2040 Datasheet* [online]. Raspberry Pi, 2020 [cit. 2023-04-13]. Dostupné z: https://datasheets.raspberrypi.com/rp2040/rp2040-datasheet.pdf
- [50] Raspberry Pi Pico and Pico W. *Raspberry Pi* [online]. Cambridge (UK): Raspberry Pi, 2023 [cit. 2023-04-13]. Dostupné z: https://www.raspberrypi.com/documentation/microcontrollers/raspberry-pipico.html
- [51] ZENG, Xuyun. What programming language should you use with the Raspberry Pi?. *PiCockpit* [online]. 2022 [cit. 2023-04-12]. Dostupné z: https://picockpit.com/raspberry-pi/what-programming-language-should-you-usewith-the-raspberry-pi/#JavaScript\_including\_NodeJS
- [52] Teach: Lessons. *BBC micro:bit* [online]. London: Micro:bit Educational Foundation [cit. 2023-04-12]. Dostupné z: https://microbit.org/teach/lessons/
- <span id="page-64-0"></span>[53] Arduino UNO R3 s popisem. In: *AliExpress* [online]. AliExpress.com, 2010 [cit. 2023-04-13]. Dostupné z: https://www.aliexpress.com/item/32833633815.html
- <span id="page-64-1"></span>[54] Arduino IDE - Blink. In: *Wikimedia Commons* [online]. Wikimedia Commons, 2020 [cit. 2023-04-13]. Dostupné z: https://commons.wikimedia.org/wiki/File:Arduino\_IDE\_-\_Blink.png
- <span id="page-64-2"></span>[55] VMA04 ETHERNET SHIELD FOR ARDUINO. In: *PS electronic, s.r.o.* [online]. Praha [cit. 2023-04-13]. Dostupné z: https://www.pselectronic.cz/index.php?action=k5505-043-vma04-ethernet-shieldfor-arduino
- <span id="page-64-3"></span>[56] Tinkercad Circuits Arduino. In: *YouTube* [online]. Google, 2020 [cit. 2023-04- 13]. Dostupné z: https://www.youtube.com/watch?v=4\_ExqM5DVBk&ab\_channel=PaulMarriott-CHANNELofSTUFF
- <span id="page-64-4"></span>[57] Micro:bit s popisem. In: *BBC micro:bit* [online]. London: Micro:bit Educational Foundation [cit. 2023-04-13]. Dostupné z: https://microbit.org/get-started/userguide/overview/
- <span id="page-64-5"></span>[58] BBC micro:bit + Microsoft MakeCode. In: *Youth Code Jam* [online]. San Antonio: Youth Code Jam, 2022 [cit. 2023-04-13]. Dostupné z: https://www.youthcodejam.org/blog/makecode-microbit
- <span id="page-64-6"></span>[59] BBC MICRO:BIT ROZŠIŘUJÍCÍ MODUL NA BASTLENÍ. In: *HWKITCHEN* [online]. Šenov: HWKITCHEN, 2023 [cit. 2023-04-13]. Dostupné z: https://www.hwkitchen.cz/bbc-microbit-rozsirujici-modul-nabastleni-octopusbit/
- <span id="page-65-3"></span>[60] Micro:bit MakeCode servo simulation. In: *Wonderful Idea Co.* [online]. Wonderful Idea Co, 2021 [cit. 2023-04-13]. Dostupné z: https://wonderfulidea.co/blog/2020/11/30/microbit-servo-spinners
- <span id="page-65-4"></span>[61] PICAXE 20M2 Microcontroller. In: *SparkFun* [online]. Niwot: SparkFun Electronics [cit. 2023-04-13]. Dostupné z: https://www.sparkfun.com/products/retired/10807
- <span id="page-65-5"></span>[62] PICAXE Editor 6. In: *PICAXE store* [online]. Bath: Revolution Education [cit. 2023-04-13]. Dostupné z: https://www.picaxestore.com/software/picaxe/picaxeeditor-6
- <span id="page-65-6"></span>[63] Modul procesoru. In: *H&S electronic system* [online]. Ing. Jiří Hrbáček [cit. 2023- 04-13]. Dostupné z: http://hses.cz/roboticka-sada-pro-vyvoj-a-vyuku/
- <span id="page-65-8"></span>[64] Raspberry Pi 4 popis. In: *Raspberry Pi* [online]. Cambridge (UK): Raspberry Pi, 2023 [cit. 2023-04-13]. Dostupné z: https://www.raspberrypi.com/products/raspberry-pi-4-model-b/
- <span id="page-65-9"></span>[65] RASPBERRY PI PICO. In: *Farnell* [online]. Leeds: Premier Farnell Limited, 2023 [cit. 2023-04-13]. Dostupné z: https://cz.farnell.com/raspberry-pi/raspberrypi-pico/raspberry-pi-32bit-arm-cortex/dp/3643332
- <span id="page-65-10"></span>[66] Raspberry Pi Python IDE. In: *SparkFun* [online]. Niwot: SparkFun Electronics [cit. 2023-04-13]. Dostupné z: https://www.sparkfun.com/news/2706
- <span id="page-65-11"></span>[67] Raspberry Pi EXPANSION BOARD. In: *SUPTRONICS* [online]. SUPTRONICS TECHNOLOGIES LIMITED, 2019 [cit. 2023-04-13]. Dostupné z: http://www.suptronics.com/Xseries/x100.html
- <span id="page-65-7"></span>[68] Cortex-A72 [online]. Cambridge: Arm Limited, 1995 [cit. 2023-07-02]. Dostupné z: https://developer.arm.com/Processors/Cortex-A72
- <span id="page-65-12"></span>[69] Azure [online]. Microsoft, 2023 [cit. 2023-07-02]. Dostupné z: https://azure.microsoft.com/cs-cz
- <span id="page-65-13"></span>[70] Cíle udržitelného rozvoje. United Nations: Informační centrum OSN v Praze [online]. Praha 1: UNIC Praha [cit. 2023-07-02]. Dostupné z: https://osn.cz/osn/hlavni-temata/cile-udrzitelneho-rozvoje-sdgs/
- <span id="page-65-2"></span>[71] Thermometer Arduino Project. *AUTODESK Instructables* [online]. San Francisco: Autodesk, 2023 [cit. 2023-07-09]. Dostupné z: https://www.instructables.com/Thermometer-Arduino-Project/
- <span id="page-65-1"></span>[72] Arduino. In: *Wikipedia: the free encyclopedia* [online]. San Francisco (CA): Wikimedia Foundation, 2001 [cit. 2023-07-09]. Dostupné z: https://cs.wikipedia.org/wiki/Arduino#p-lang-btn
- <span id="page-65-0"></span>[73] CAROLO, Lucas. Arduino vs Raspberry Pi: The Differences. *All3DP* [online]. 2020 [cit. 2023-04-12]. Dostupné z: https://all3dp.com/2/arduino-vs-raspberry-pi/